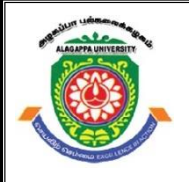

# **ALAGAPPA UNIVERSITY**

**(Accredited with 'A+' Grade by NAAC (with CGPA: 3.64) in the Third Cycle and Graded as category - I University by MHRD-UGC) (A State University Established by the Government of Tamilnadu)**

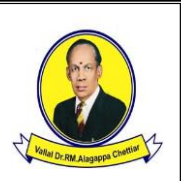

**KARAIKUDI – 630 003**

## **DIRECTORATE OF DISTANCE EDUCATION**

# **M.Sc. [Information Technology]**

**Second Year – Fourth Semester**

**31344- Web Technology Lab**

**Copy Right Reserved For Private Use only** 

**Author:** Dr.S.Santhoshkumar Assistant Professor in Computer Science Department of Computer Science Alagappa University, Karaikudi.630 003.

"**The Copyright shall be vested with Alagappa University"**

**All rights reserved. No part of this publication which is material protected by this copyright notice may be reproduced or transmitted or utilized or stored in any form or by any means now known or hereinafter invented, electronic, digital or mechanical, including photocopying, scanning, recording or by any information storage or retrieval system, without prior written permission from the Alagappa University, Karaikudi, Tamil Nadu.**

**Reviewer:**

## **WEB TECHNOLOGY LAB Syllabi**

## **BLOCK 1**

- **1. Simple tables**
- **2. Complex tables**
- **3. Lists**
- **4. Alignment properties**
- **5. Resizing property**
- **6. Forms**
- **7. Internal style sheet using frame.**
- **8. External style sheet**
- **9. Inline style sheet**
- **10. Javascript code to validate the user input form**
- **11. Javascript to print the string for the number input**
- **12. Javascript to display a dynamic html page.**

## **BLOCK 2**

- **13. Dhtml code with javascript to define a user defined function for sorting the values in an array.**
- **14. Dhtml code with javascript to display the calendar**
- **15. Xml file: display the book information**
- **16. Java Beans**
- **17. Javabean program in Web Application**

## **BLOCK 3**

- **18. Servlet program with Execution procedure**
- **19. Server side program: send email**
- **20. Session handling**
- **21. Cookies:getting and setting**

## **BLOCK 4**

- **21. Simple JSP**
- **22. JSP program with jdbc: Registration form**
- **23**. **Develop an application for JSP: JSP -servlet communication**

## **BLOCK 5**

- **24. Database connectivity using mysql(CURD operation) without interface**
- **25. Database programming using JDBC(create, read,update, delete)**

*Lab : Web Technology Lab*

**NOTES**

## **Web Technology**

#### **Introduction**

Web development involves the construction of both dynamic and static webpages using different languages. For designing web pages the languages such as HTML, DHTML, CSS, and scripting languages are used. For advanced and interactive web content especially business and commercial web applications the languages like Java, JSP and databases can be used. This material contains the practical exercises for basic and advances web development which covers Html tags, core java concepts along with scripting and JDBC.

The following excercise shows the demo for Html program in windows environment.

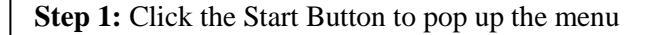

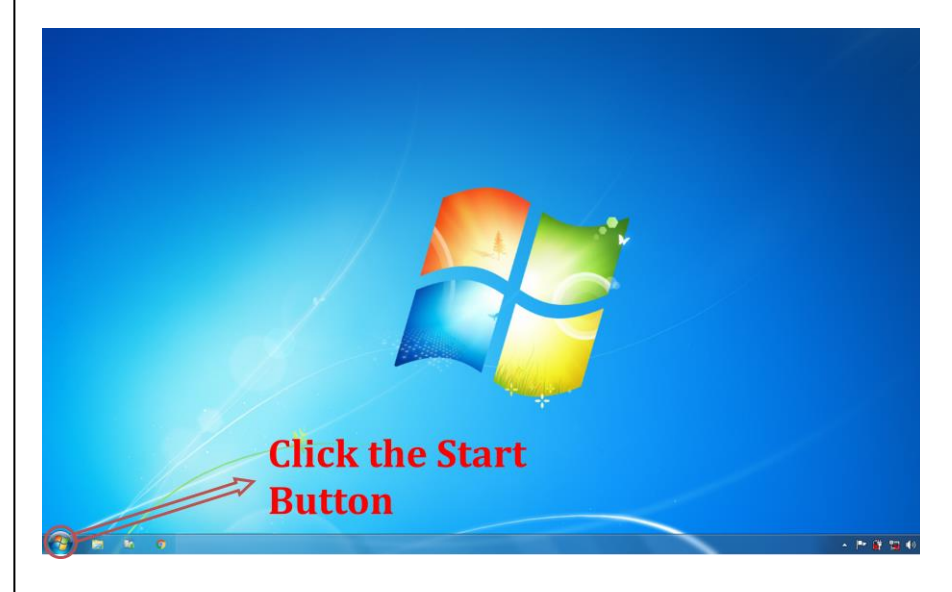

**Step 2:** Click the notepad icon to launch the Text editor

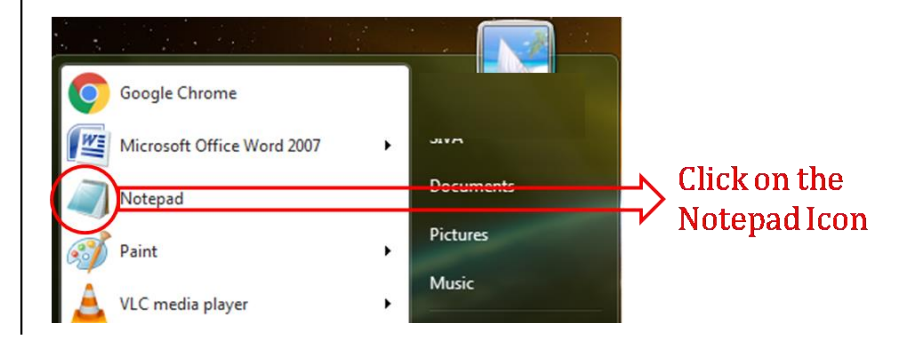

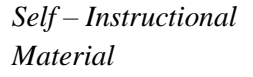

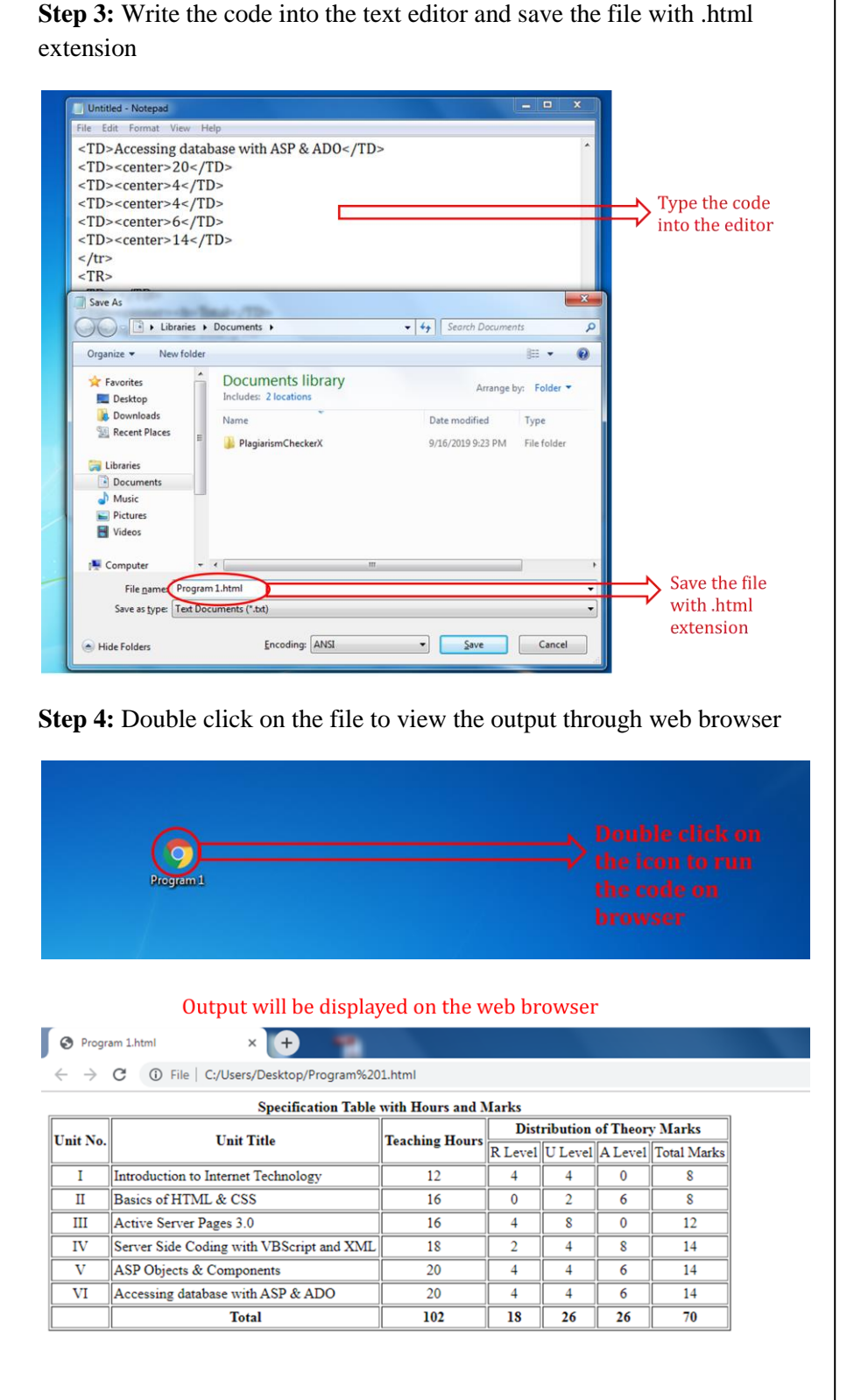

*Lab : Web Technology Lab*

#### **NOTES**

*Material*

*Self – Instructional*

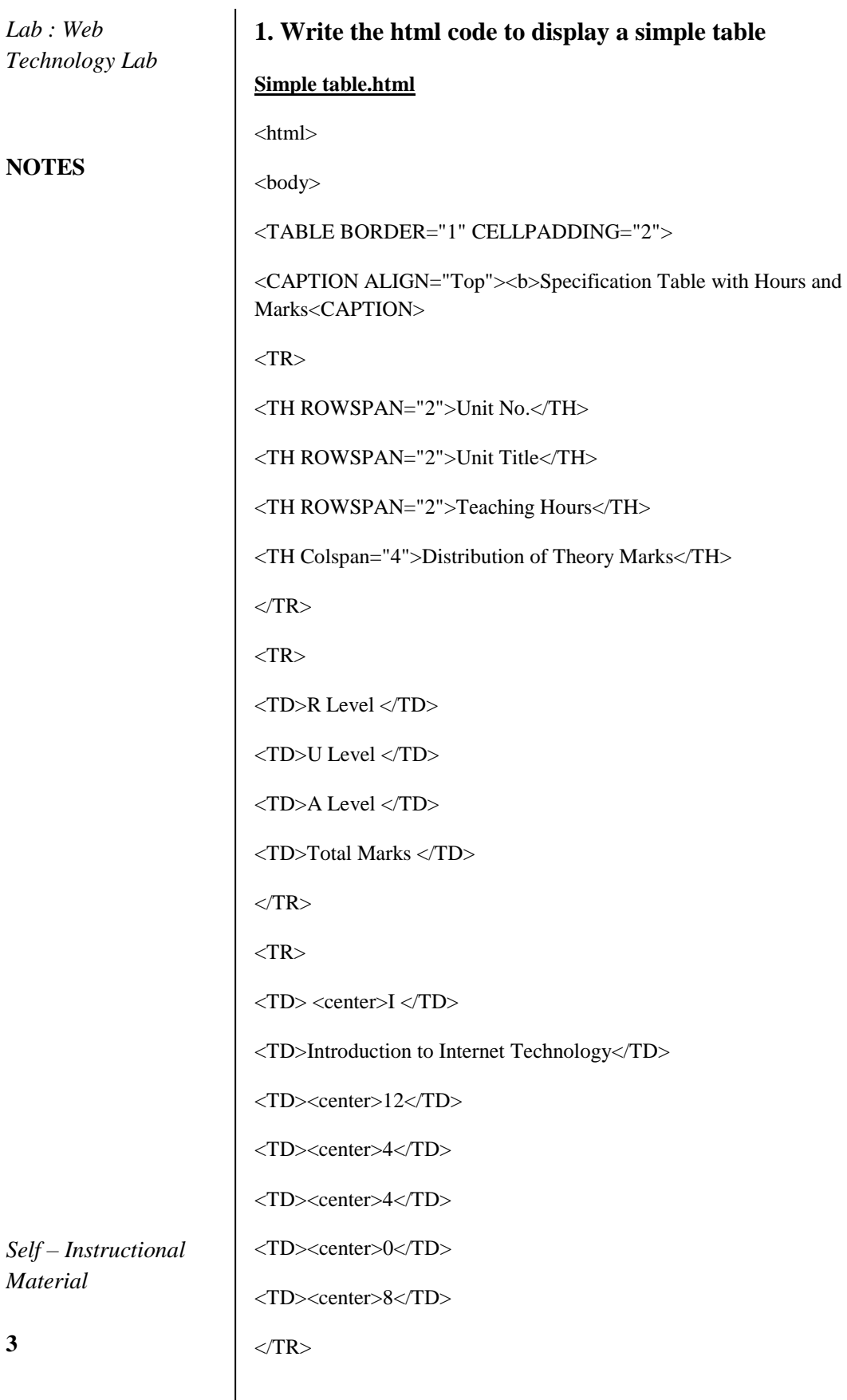

 $<$ TR $>$ 

 $\langle TD \rangle$   $\langle center > II \langle TD \rangle$ 

<TD>Basics of HTML & CSS</TD>

<TD><center>16</TD>

<TD><center>0</TD>

<TD><center>2</TD>

<TD><center>6</TD>

<TD><center>8</TD>

 $\langle$ TR>

 $<$ TR $>$ 

 $\langle TD \rangle \langle center \rangle III \langle TDD \rangle$ 

<TD>Active Server Pages 3.0</TD>

<TD><center>16</TD>

<TD><center>4</TD>

<TD><center>8</TD>

<TD><center>0</TD>

<TD><center>12</TD>

 $\langle$ TR $>$ 

 $<$ TR $>$ 

 $\langle TD \rangle \langle center \rangle IV \langle TD \rangle$ 

<TD>Server Side Coding with VBScript and XML</TD>

<TD><center>18</TD>

<TD><center>2</TD>

<TD><center>4</TD>

<TD><center>8</TD>

<TD><center>14</TD>

 $\langle$ TR>

 $<$ TR $>$ 

*Lab : Web Technology Lab*

#### **NOTES**

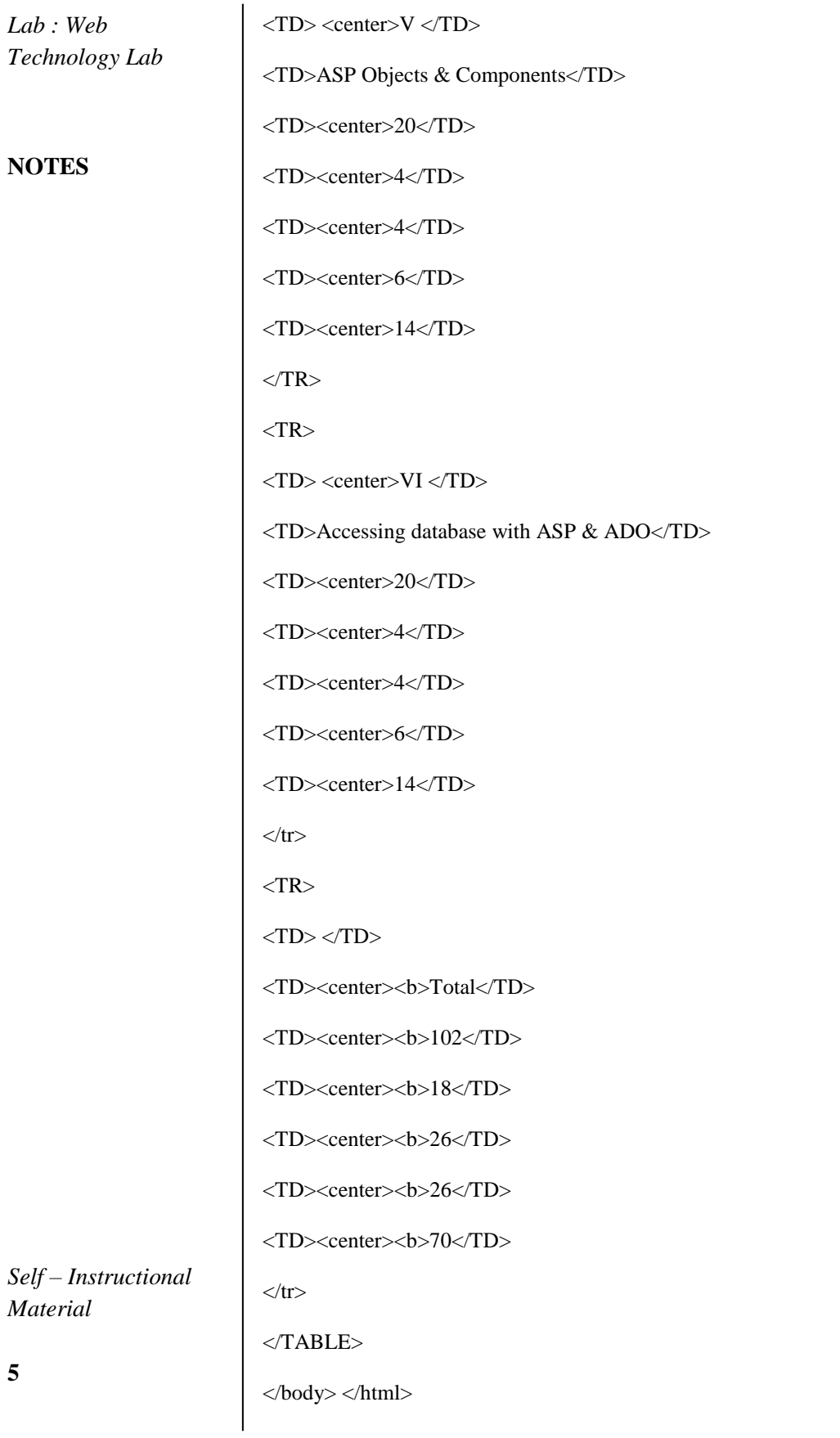

### **Output**

![](_page_8_Picture_241.jpeg)

![](_page_8_Picture_242.jpeg)

## *Lab : Web Technology Lab*

## **NOTES**

#### **2. Write the html code to display a complex table**

#### **Complex table.html**

<html> <head></head>

<body>

<table> <caption>A complex table</caption>

 $\langle$ thead $>$  $\langle$ tr $>$  $\langle$ th colspan="3" $>$ Invoice #123456789 $\langle$ th $>$  $\langle$ th $>$ 14 Sep  $2019 \le |$ tr>

<tr> <td colspan="2"> <strong>Pay to:</strong><br> Acme Billing Co.<br> 123 Main St.<br> Cityville, NA 12345 </td>

<td colspan="2"> <strong>Customer:</strong><br> John Smith<br> 321 Willow Way<br>Southeast Northwestershire, MA 54321 </td>

 $\langle t \rangle$ tr> $\langle t \rangle$ thead> $\langle t \rangle$ tbody> $\langle t \rangle$ tr> $\langle t \rangle$ h>Name / Description $\langle t \rangle$ h>

 $\n**thQty.**  
\n**th> th> @**  
\n**th> **cost****$ 

 $\langle$ tr> $\langle$ td>Paperclips $\langle$ td>  $\langle$ td> 1000 $\langle$ td>  $\langle$ td> 0.01 $\langle$ td>

 $\langle t \, dt \rangle$  10.00 $\langle t \, dt \rangle$   $\langle tr \rangle$   $\langle tr \rangle$   $\langle t \, dt \rangle$  Staples (box) $\langle t \, dt \rangle$ 

 $<$ td>100 $<$ /td> $<$ td>1.00 $<$ /td> $<$ td>100.00 $<$ /td> $<$ /tr> $<$ /tbody>

 $<$ tfoot $>$  $<$ tr $>$  $<$ th colspan="3" $>$ Subtotal $<$ /th $>$  $<$ td $>$ 110.00 $<$ /td $>$  $<$ /tr $>$ 

 $\langle$ tr> $\langle$ th colspan="2">Tax $\langle$ th> $\langle$ td> 18%  $\langle$ td> $\langle$ td> $19.80$  $\langle$ td> $\langle$ tr>

<tr> <th colspan="3">Grand Total</th> <td>\$ 129.80</td> </tr> </tfoot> </table>

*Self – Instructional Material*

</body> </html>

## **Output**

*Lab : Web Technology Lab*

## **NOTES**

![](_page_9_Picture_122.jpeg)

# **3. Write the html code to display the list**

## **List.html**

 $\overline{\phantom{a}}$ 

![](_page_9_Picture_123.jpeg)

*Self – Instructional Material* <h4>Roman numbers list:</h4> <ol type="I">  $\langle$ li>Apples $\langle$ li> <li>Bananas</li> <li>Lemons</li> <li>Oranges</li>  $<$ /ol $>$ <h4>Lowercase Roman numbers list:</h4>  $\langle$ ol type="i" $>$  $\langle$ li>Apples $\langle$ li> <li>Bananas</li> <li>Lemons</li> <li>Oranges</li>  $<$ /ol $>$  $\langle t \, \mathrm{d} t \rangle$  $<$ td width="300"> <title> Unorder List </title> <h3 align="center" style="color:red">To illustrate unorder list tags</h3> <hr COLOR="RED"> <h4>Disc bullets list:</h4> <ul type="disc">  $\langle$ li>Apples $\langle$ li> <li>Bananas</li> <li>Lemons</li> <li>Oranges</li>  $\langle \text{ul} \rangle$ <h4>Circle bullets list:</h4> <ul type="circle"> <li>Apples</li> <li>Bananas</li> <li>Lemons</li> <li>Oranges</li>  $\langle \text{ul} \rangle$ <h4>Square bullets list:</h4> <ul type="square"> <li>Apples</li> <li>Bananas</li> <li>Lemons</li> <li>Oranges</li> <h3 style="color:red"> To illustrate Nested and Definition List Tags  $<$ /h3> <hr color="red">  $\langle h4 \rangle$  An ordered nested List:  $\langle h4 \rangle$  $<$ ol $>$ 

*Lab : Web Technology Lab*

### **NOTES**

![](_page_11_Picture_112.jpeg)

**NOTES**

 $\langle$ li> Coffee  $\langle$ li>  $<$ li $>$ Tea  $\langle$ ol type= "a"> <li> Black tea </li>  $\langle$ li> Green tea  $\langle$ li>  $\langle$ ol type= "i" >  $\langle$ li> China  $\langle$ li>  $\langle$ li> Africa  $\langle$ li>  $<$ /0 $\ge$  $<$ /ol $>$  $\langle$ li> Milk  $\langle$ li>  $<$ /ol $>$  $\langle u \rangle \langle t d \rangle \langle tr \rangle \langle t d \rangle$ </body> </html>

## **Output**

![](_page_11_Picture_113.jpeg)

*Self – Instructional Material*

![](_page_12_Picture_106.jpeg)

**10**

*Self – Instructional*

*Material*

*Technology Lab*

**NOTES**

![](_page_13_Figure_0.jpeg)

**Output** 

## **NOTES**

# To illustrate image tags This image is right aligned with the text This image is left aligned with the text This image is center aligned with the text. This image is bottom aligned with the text.

## **5. Write the html code with image resizing property**

![](_page_13_Picture_78.jpeg)

 <h1>Setting Image Width and Height Using style Attribute in HTML</h1>

 <img src="C:\Users\Public\Pictures\Sample Pictures\Sample pic.jpg" alt="Rain" style="width: 300px; height: 300px;">

 <img src="C:\Users\Public\Pictures\Sample Pictures\pic1.jpg" alt="Happy" style="width: 300px; height: 300px;">

 <img src="C:\Users\Public\Pictures\Sample Pictures\pic2.jpg" alt="Happy Group" style="width: 300px; height: 300px;">

</body>

</html>

## **Output**

![](_page_14_Picture_7.jpeg)

![](_page_14_Picture_8.jpeg)

## **6. Write the html code to display sample form**

#### **Sample form.html**

 $\langle$ html $>$ 

<head><h2><center>Sample form</center></h2></title>

</head>

<body>

<form>

<fieldset>

<legend>Name</legend>

<label>Firstname: <input type="text" name="firstname"></label>

*Lab : Web Technology Lab*

## **NOTES**

![](_page_15_Picture_110.jpeg)

#### **Output**

![](_page_16_Picture_111.jpeg)

## **7. Write the html code to display the internal style sheet using frame.**

#### **frame.html**

 $\langle$ html $>$ 

<frameset rows="10%,90%">

<frame src="top.html" name="top">

<frameset cols="20%,80%">

<frame src="csstype.html" name="left">

<frame src="right.html" name="right">

</frameset>

</frameset>

</html>

## **Top.html**

 $\langle$ html $>$ 

<head>

</head>

<body>

<h1 style="color:red" align =" center" color="Blue"> Three Types of CSS</h1></body></html>

*Lab : Web Technology Lab*

## **NOTES**

## *Lab : Web Technology Lab*

**NOTES**

#### **csstype.html**

<html>

<head> </head> <body> <p><a href=" External.html" target="right">External CSS</a></p> <p><a href="Internal.html" target="right">Internal CSS</a></p> <p><a href="Inline.html" target="right">Inline CSS</a></p> </body> </html> **Internal.html** <!DOCTYPE html> <html> <head><meta http-equiv="Content-Type" content="text/html; charset=UTF-8"> <title>3 Column Layout</title> <style type="text/css"> /\* Layout \*/ body { min-width: 630px; } #container { padding-left: 200px; padding-right: 190px; } #container .column {

*Self – Instructional Material*

position: relative;

**15**

float: left; }

## #center {

```
Technology Lab
                                                            NOTES
                                                            Self – Instructional
                                                            Material
                                                                               16
       padding: 10px 20px;
        width: 100%;
}
#left {
       width: 180px;
        padding: 0 10px;
       right: 240px;
       margin-left: -100%;
}
#right {
       width: 130px;
       padding: 0 10px;
       margin-right: -100%;
}
#footer {
       clear: both;
}
/* IE hack */* html #left {
       left: 150px;
}
/* Make the columns the same height as each other */
#container {
       overflow: hidden;
}
```
*Lab : Web* 

![](_page_19_Picture_100.jpeg)

```
nav ul {
```

```
Lab : Web 
                                                                           Technology Lab
                                                                           NOTES
                                                                           Self – Instructional
                                                                           Material
                       list-style-type: none;
                       margin: 0;
                       padding: 0;
               }
               nav ul a {
                       color: darkgreen;
                       text-decoration: none;
               }
               #header, #footer {
                       font-size: large;
                       padding: 0.3em;
                       background: #BCCE98;
               }
               #left {
                       background: #DAE9BC;
               }
               #right {
                       background: #F7FDEB;
               }
               #center {
                       background: #fff;
               }
               #container .column {
                       padding-top: 1em; }
</style>
```
</head>

![](_page_21_Picture_134.jpeg)

![](_page_22_Picture_129.jpeg)

*Lab : Web Technology Lab*

### **NOTES**

**8. Write the html code to display the external style sheet using frame.**

![](_page_22_Picture_130.jpeg)

<html>

<head>

<link rel="stylesheet" type="text/css" href="ext.css">

<style> </style> </head>

<body>

<h2>Internal, External & Inline Style!</h1>

<div>Text inside a div element.

<p>paragraph background color</p> still in the div element. </div> <p style="color:red;margin-left:20px;">Hello world.</p> </body> </html>

#### **ext.css**

![](_page_22_Picture_131.jpeg)

*Lab : Web Technology Lab*

#### **NOTES**

![](_page_23_Picture_113.jpeg)

## **9. Write the html code to display the inline style sheet using frame.**

#### **Inline.html**

<html>

<head>

<p style="color:blue;margin-left:20px;">The term education system generally refers to public schooling, not private schooling, and more commonly to kindergarten through high school programs. Schools or school districts are typically the smallest recognized form of "education system" and countries are the largest. States are also considered to have education systems.</p>

<p style="color:Red;margin-left:20px;">

Simply put, an education system comprises everything that goes into educating public-school students at the federal, state, or community levels:Simply put, an education system comprises everything that goes into educating public-school students at the federal, state, or community  $levels:  <$ body>  $<$ html>

#### **Output**

![](_page_23_Figure_11.jpeg)

## **10. Write the html code with javascript code to validate the user input form**

#### **Form validation.html**

{

{

```
\langlehtml><head>
<script> 
function validate()
        var name = document.forms["RegForm"]["Name"];
        var email = document.forms["RegForm"]["EMail"]; 
        var phone = document.forms["RegForm"]["Telephone"]; 
        var what = document.forms["RegForm"]["Subject"]; 
        var password = document.forms["RegForm"]["Password"]; 
        var address = document.forms["RegForm"]["Address"]; 
        if (name.value =="")
        { 
                window.alert("Please enter your name."); 
                name.focus(); 
return false; 
        } 
if (address.value == "")
        { 
window.alert("Please enter your address."); 
name.focus(); 
return false; 
        } 
if (email.value =="")
window.alert("Please enter a valid e-mail address."); 
email.focus(); 
return false; 
        }
```
*Lab : Web Technology Lab*

## **NOTES**

*Self – Instructional*

*Material*

![](_page_25_Picture_137.jpeg)

<body> <h1 style="text-align: center"> REGISTRATION FORM </h1> <table align="center"> <form name="RegForm" action="/submit.php" onsubmit="return validate()" method="post"> <tr><td>Name:</td><td> <input type="text" size=65 name="Name">  $\langle t \, ds \rangle \langle tr \rangle$ <tr><td> Address:</td><td> <input type="text" size=65 name="Address"></td> </tr> <tr><td>E-mail Address:</td><td> <input type="text" size=65 name="EMail">  $\langle \text{td} \rangle$   $\langle \text{tr} \rangle$ <tr><td>Password: </td><td> <input type="text" size=65 name="Password"> </td> </tr> <tr><td>Telephone: </td><td> <input type="text" size=65 name="Telephone"> </td> </tr> <p> <td>Select Your Course</td><td> <select type="text" value="" name="Subject"> <option>MCA</option> <option>M.Sc</option> <option>MBA</option> <option>M.Tech</option>  $\langle$ select $\rangle$  $\langle$ td $\rangle$  $\langle$ tr $\rangle$ <tr><td>Comments: </td><td> <textarea cols="55" name="Comment">  $\langle \text{textarea}\rangle \langle \text{td}\rangle \langle \text{tr}\rangle$ <tr><td><input type="submit" value="send" name="Submit"> <input type="reset" value="Reset" name="Reset"> </td> </tr> </form> </body> </html>

#### **Output**

![](_page_26_Figure_2.jpeg)

*Self – Instructional Material*

*Lab : Web Technology Lab*

#### **NOTES**

![](_page_27_Picture_112.jpeg)

```
Lab : Web 
                                                                                Technology Lab
                                                                                NOTES
                                                                                Self – Instructional
                                                                                Material
                                                                                                    26
var varToAdd = triDig[0] + triDig[1] + triDig[2];
finlOutPut.push(varToAdd);
     i--;
numString = numString.substring(0, numString.length - 3);}
finlOutPut.push(numString);
finlOutPut.reverse();
   //conver each grup of three digits to english word
   //if all digits are zero the triConvert
   //function return the string "dontAddBigSufix"
  for (j = 0; j < finlOutPut.length; j++) {
    finlOutPut[i] = triConvert(parseInt(finlOutPut[i]));
   }
  var bigScalCntr = 0; //this int mark the million billion trillion... Arry
  for (b = finlOutPut.length - 1; b >= 0; b--)if (finlOutPut[b] != "dontAddBigSufix") {
 finlOutPut[b] = finlOutPut[b] + bigNumArray[bigScalCart] + ','; bigScalCntr++;
      }
      else 
{
//replace the string at finlOP[b] from "dontAddBigSufix" to empty String.
       finlOutPut[b] = ';
        bigScalCntr++; //advance the counter 
      }
   }
```

```
Lab : Web 
Technology Lab
NOTES
Self – Instructional
Material
27
                            //convert The output Arry to , more printable string 
                                 for(n = 0; n<finlOutPut.length; n++){
                                     output +=finlOutPut[n];
                                  }
                               document.getElementById('container').innerHTML = output;//print the 
                            output
                            }
                            //simple function to convert from numbers to words from 1 to 999
                            function triConvert(num){
                              var ones = new Array(", ' one', ' two', ' three', ' four', ' five', ' six', ' seven',
                            ' eight', ' nine', ' ten', ' eleven', ' twelve', ' thirteen', ' fourteen', ' fifteen', '
                            sixteen', ' seventeen', ' eighteen', ' nineteen');
                              var tens = new Array(", ", ' twenty', ' thirty', ' forty', ' fifty', ' sixty', '
                            seventy', ' eighty', ' ninety');
                              var hundred = ' hundred';
                              var output =";
                              var numString = num.toString();
                              if (num == 0) {
                                  return 'dontAddBigSufix';
                               }
                            //the case of 10, 11, 12, 13, .... 19
                              if (num < 20) {
                                 output = ones[num]; return output;
                               }
```

```
 //100 and more
```
if (numString.length  $== 3$ ) {

output = ones[parseInt(numString.charAt(0))] + hundred;

 $output += tens[parseInt(numString.charAt(1))]$ ;

output += ones[parseInt(numString.charAt(2))];

return output;

}

 $output += tens[parseInt(numString.charAt(0))]$ ;  $output += ones[parseInt(numString.charAt(1))];$ 

return output;

}

</script>

</head>

<body>

```
<input type="text"
```
id="number"

size="70"

onkeyup="update();"

*Lab : Web Technology Lab*

## **NOTES**

 onkeydown="return (event.ctrlKey || event.altKey **NOTES** || (47<event.keyCode && event.keyCode<58 && event.shiftKey==false) || (95<event.keyCode && event.keyCode<106)  $\parallel$  (event.keyCode==8)  $\parallel$  (event.keyCode==9) || (event.keyCode>34 && event.keyCode<40)  $\parallel$  (event.keyCode==46) )"/>  $-br/>$ <div id="container">Here The Numbers Printed</div> </body> </html> **Output Number to String** 765 seven hundred sixty five, 12. **Write the html code with javascript to display a dynamic html page. Clock.html** <!DOCTYPE html> *Self – Instructional* <html> *Material*

<canvas id="canvas" width="400" height="400"

style="background-color:#333">

<body>

/\*this code prevent non numeric letters\*/

**29**

*Lab : Web Technology Lab*

```
</canvas>
```
<script>

var canvas = document.getElementById("canvas");

var  $ctx = canvas.getContext("2d");$ 

var radius = canvas.height  $/ 2$ ;

ctx.translate(radius, radius);

radius = radius  $*$  0.90

setInterval(drawClock, 1000);

function drawClock() {

drawFace(ctx, radius);

drawNumbers(ctx, radius);

drawTime(ctx, radius);

#### }

function drawFace(ctx, radius) {

var grad;

ctx.beginPath();

ctx.arc(0, 0, radius, 0, 2\*Math.PI);

ctx.fillStyle = 'white';

ctx.fill();

```
grad = ctx.createRadialGradient(0,0, radius*0.95, 0,0, radius*1.05);
```
grad.addColorStop(0, '#333');

grad.addColorStop(0.5, 'white');

grad.addColorStop(1, '#333');

ctx.strokeStyle = grad;

 $ctx$ .lineWidth = radius\*0.1;

*Lab : Web Technology Lab*

#### **NOTES**

![](_page_33_Picture_102.jpeg)

```
 //hour
```
</html>

 hour=hour%12; hour=(hour\*Math.PI/6)+  $(minute*Math.PI/(6*60))+$  (second\*Math.PI/(360\*60)); drawHand(ctx, hour, radius\*0.5, radius\*0.07); //minute minute=(minute\*Math.PI/30)+(second\*Math.PI/(30\*60)); drawHand(ctx, minute, radius\*0.8, radius\*0.07); // second second=(second\*Math.PI/30); drawHand(ctx, second, radius\*0.9, radius\*0.02); } function drawHand(ctx, pos, length, width) { ctx.beginPath(); ctx.lineWidth = width; ctx.lineCap = "round"; ctx.moveTo(0,0); ctx.rotate(pos); ctx.lineTo(0, -length); ctx.stroke(); ctx.rotate(-pos); } </script> </body>

*Lab : Web Technology Lab*

## **NOTES**

## **Output**

*Lab : Web Technology Lab*

![](_page_35_Figure_3.jpeg)

![](_page_35_Picture_4.jpeg)

13. Write a DHTML code with Javascript to define a user defined function for sorting the values in an array.

## **Array.html**

<html>

<head>

<script type="text/javascript">

var num=0;

number=0;

{

var numarray=new Array();

function array\_size()

*Self – Instructional Material*
```
num=prompt("Enter how many number to be sorted","000");
number=parseInt(num);
get_numbers();
}
function get_numbers()
{
if (number!=null && number!="")
{
for( i=0;i<number;i++)
{
n=prompt("Enter the number to be sorted","1");
numarray[i]=parseInt(n);
}
}
sorting()
}
function sorting()
{
document.writeln("<h1>Sorted Array<h1>");
document.writeln(numarray.sort(sortNumber));
}
function sortNumber(a,b )
{
return a - b;
}
</script> </head>
```
## **NOTES**

*Material*

*Self – Instructional*

**NOTES**

<body>  $\langle h1\rangle$  Click the button to get the Number sorted $\langle h1\rangle$ <input type="button" onclick="array\_size()" value="Get Array Size" /> </body>  $<$  /html $>$ **Output**

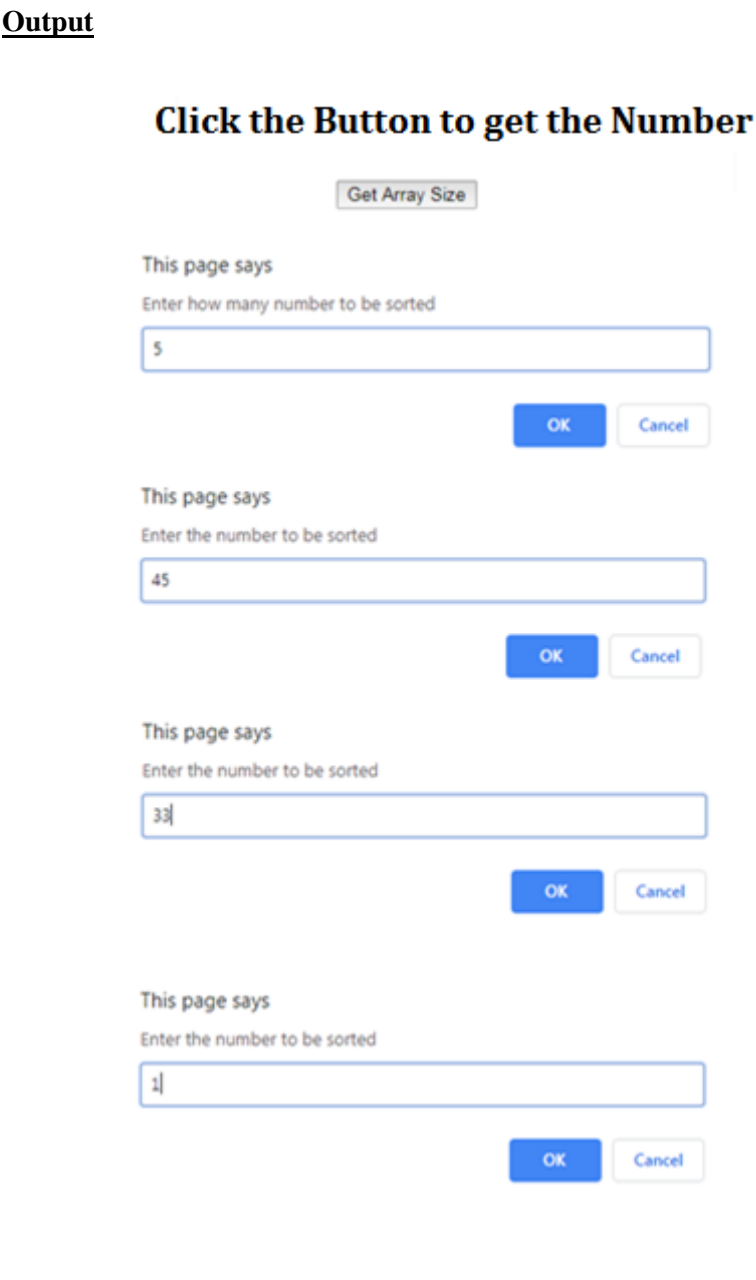

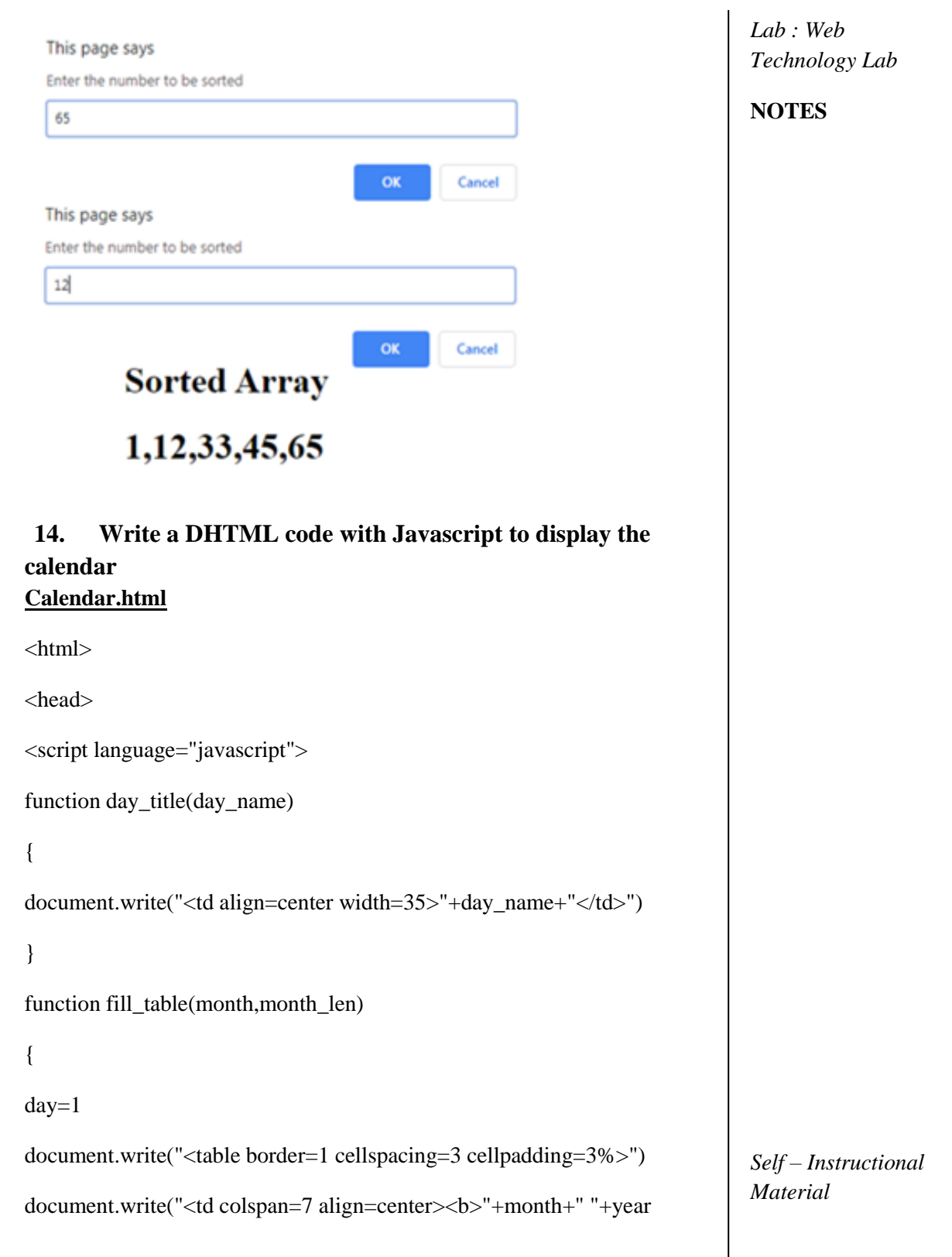

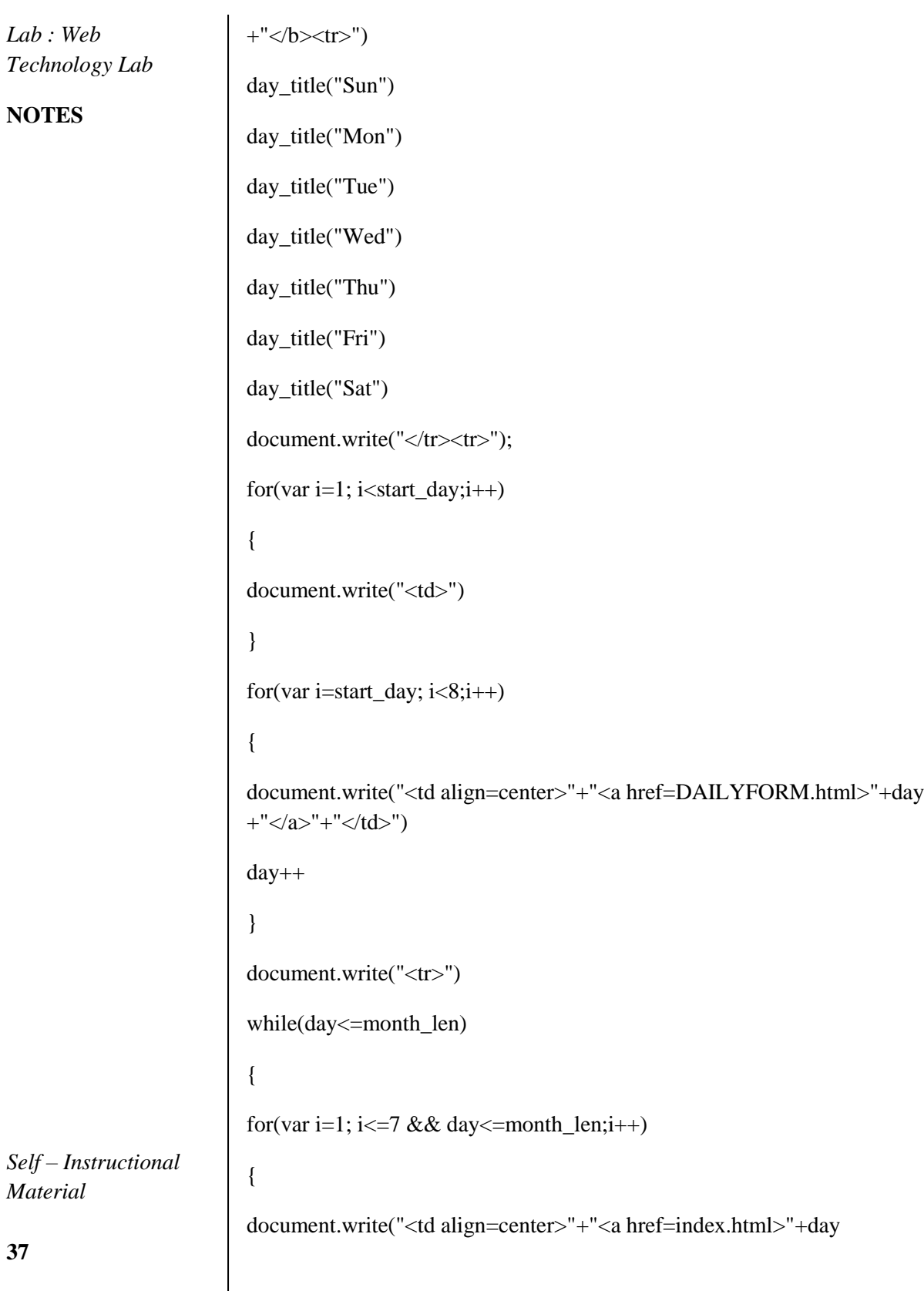

```
+" \langle a \rangle" +" \langle d \rangle")
day++
}
document.write("<tr>")
start_day=i;
}
document.write("</tr></table><br/><br/>>br>")
}
year=prompt("enter 4 digit year ");
today=new Date("January 1, "+year)
start_day=today.getDay()+1
fill_table("January", 31)
if (year%4 == 0)
fill_table("February", 29)
else
fill_table("February", 28)
fill_table("March", 31)
fill_table("April", 30)
fill_table("May", 31)
fill_table("June", 30)
fill_table("July", 31)
fill_table("August", 31)
fill_table("September", 30)
fill_table("October", 31)
fill_table("November", 30)
fill_table("December", 31)
```
### **NOTES**

**NOTES**

</script>

</head>

</html>

### **Output:**

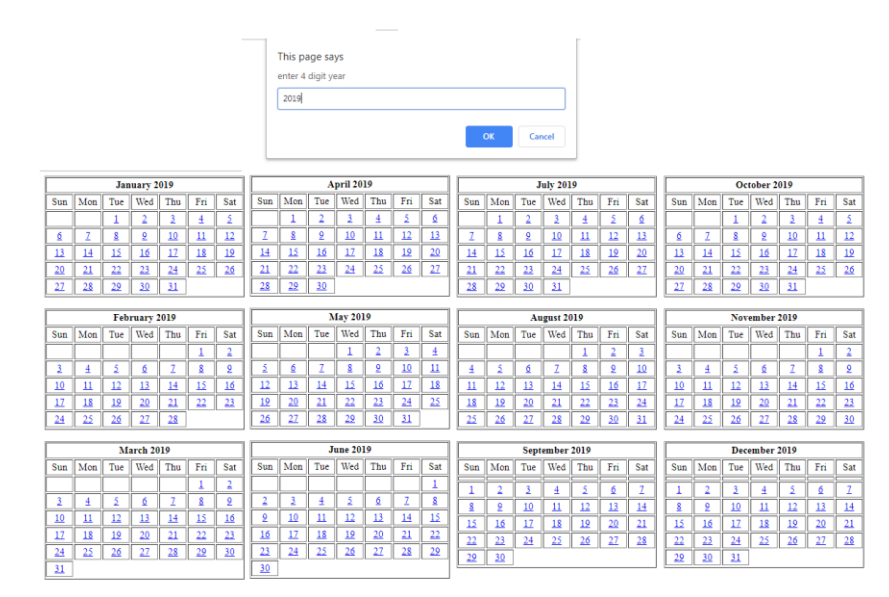

# **15. Write an XML file which will display the Book information which includes the following:**

1) Title of the book 2) Author Name 3) ISBN number 4) Publisher name 5) Edition 6) Price Write a Document Type Definition (DTD) to validate the above XML file.

# **Books.DTD**

<!ELEMENT details (title, author, ISBN\_Number, publisher, edition, price) >

<!ELEMENT title (#PCDATA)>

<!ELEMENT author (#PCDATA)>

<!ELEMENT ISBN\_Number (#PCDATA)>

*Self – Instructional Material*

**39**

<!ELEMENT publisher (#PCDATA)>

<!ELEMENT edition (#PCDATA)>

<!ELEMENT price (#PCDATA)>

**Style.css**

.thb { background-color:gray; } .bg { background-color:red; } **Books.xml**  $\langle$ ?xml version="1.0"?> <!DOCTYPE book SYSTEM "books.dtd"> <br/>book> <details>  $ltititle$ <author> BalaGuru Swami</author> <ISBN\_Number>2536</ISBN\_Number> <publisher>pearson</publisher> <edition>2</edition> <price>255/-</price> </details> <details>  $ltititle > C++$ <author> BalaGuru Swami</author> <ISBN\_Number>5236</ISBN\_Number> <publisher>pearson</publisher> <edition>2</edition> <price>315/- </price>

*Lab : Web Technology Lab*

## **NOTES**

</details>

**NOTES**

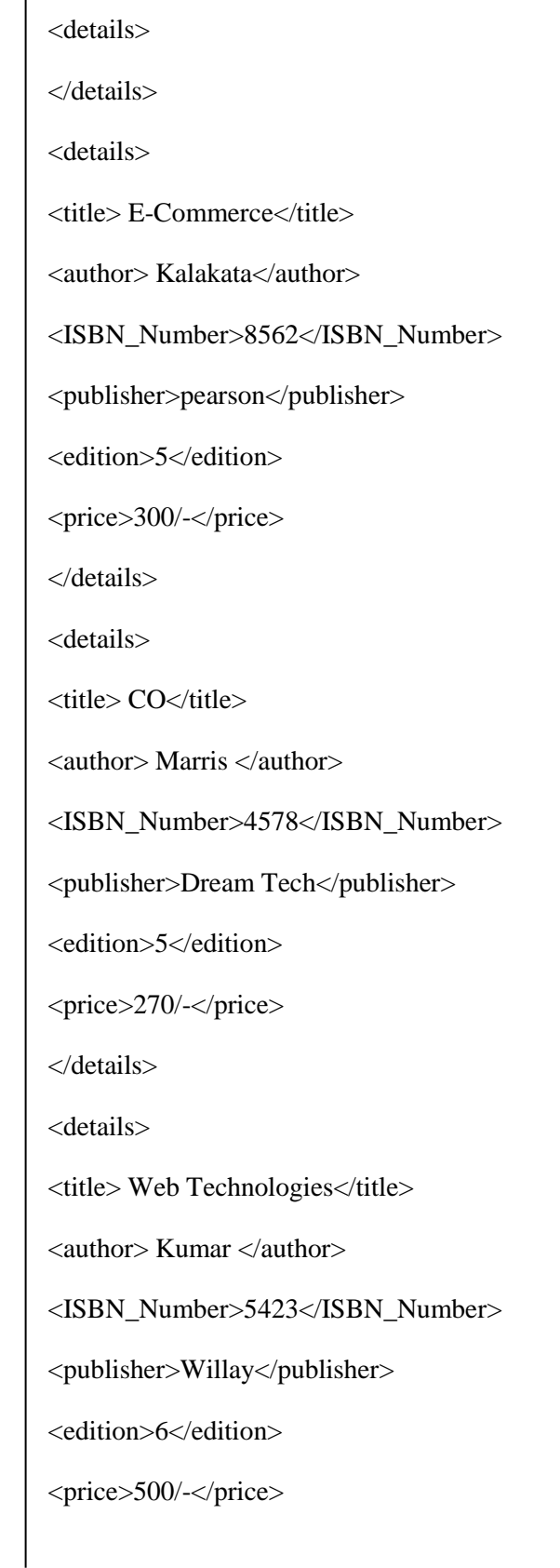

**41**

*Material*

*Self – Instructional*

</details>

<details>

<title> Web Programming</title>

<author> Kumar </author>

<ISBN\_Number>1258</ISBN\_Number>

<publisher>Willay</publisher>

<edition>6</edition>

<price>500/-</price>

</details>

</book>

#### **Book.html**

 $\langle$ html $>$ 

<head>

<link rel="stylesheet" type="text/css" href="Style.css">

</head>

<body>

<script type="text/javascript">

if (window.XMLHttpRequest)

{// code for IE7+, Firefox, Chrome, Opera,

Safari xmlhttp=new XMLHttpRequest();

### }

else

{// code for IE6, IE5

xmlhttp=new ActiveXObject("Microsoft.XMLHTTP");

}

xmlhttp.open("GET","books.xml",false);

*Lab : Web Technology Lab*

#### **NOTES**

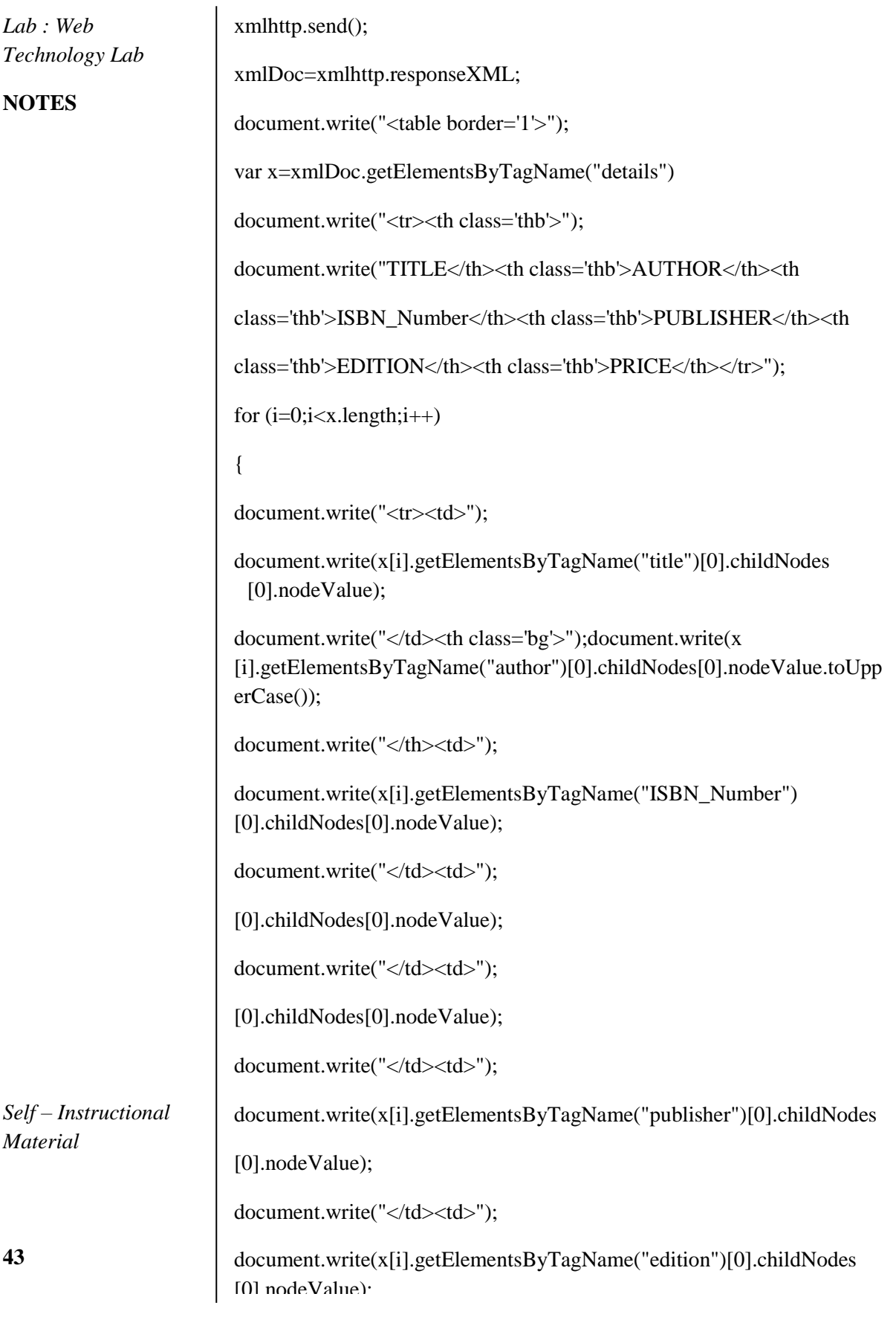

```
document.write("</td><td>");
```
document.write(x[i].getElementsByTagName("edition")[0].childNodes [0].nodeValue);

```
document.write("</td><td>");
```
document.write(x[i].getElementsByTagName("price")[0].childNodes [0].nodeValue);

```
document.write("</td></tr>");
```

```
}
```
document.write("</table>");

</script>

</body>

</html>

## **Output**

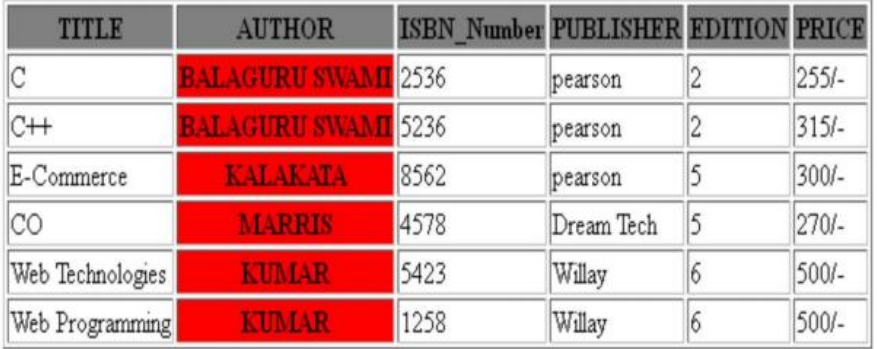

16. Write a program to display the student name using simple beans

# **Student.java**

public class Student implements java.io.Serializable

{

private int id;

private String name;

public Student()

{

}

*Lab : Web Technology Lab*

# **NOTES**

```
Lab : Web 
Technology Lab
NOTES
Self – Instructional
Material
45
                          public void setId(int id) 
                                   { this.id = id;} 
                          public int getId() 
                                   { 
                                           return id; 
                                   } 
                          public void setName(String name) 
                                   { 
                                           this.name = name;
                                   } 
                          public String getName() 
                                   { 
                                           return name; 
                                   } 
                           }
                          Test.java
                          public class Test { 
                          public static void main(String args[]) 
                                   { 
                                           Student s = new Student(); // object is created
                                           s.setName("GFG"); // setting value to the object 
                                           System.out.println(s.getName()); 
                                   } 
                           }
                           Output:
                          Alagappa University
```
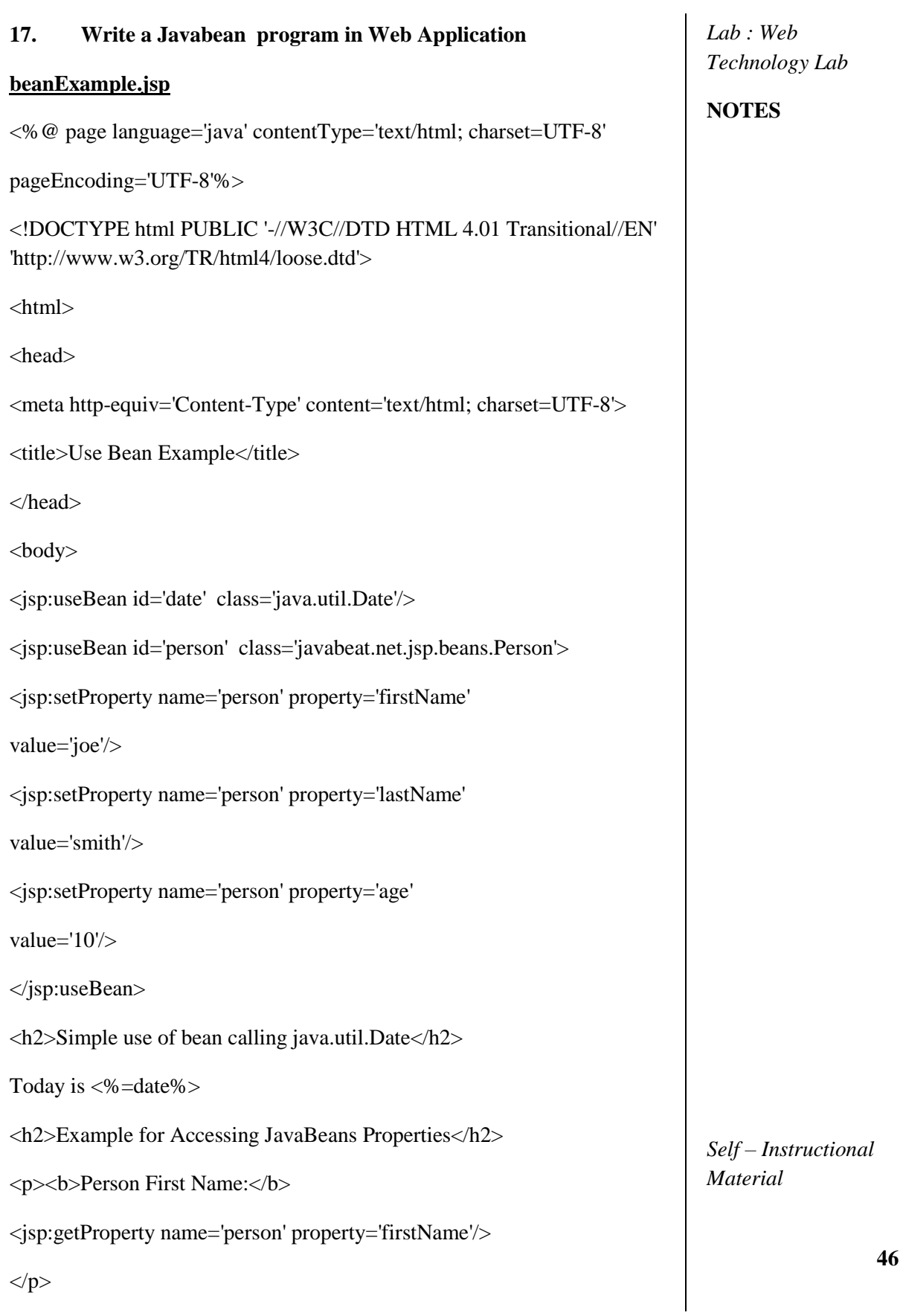

**NOTES**

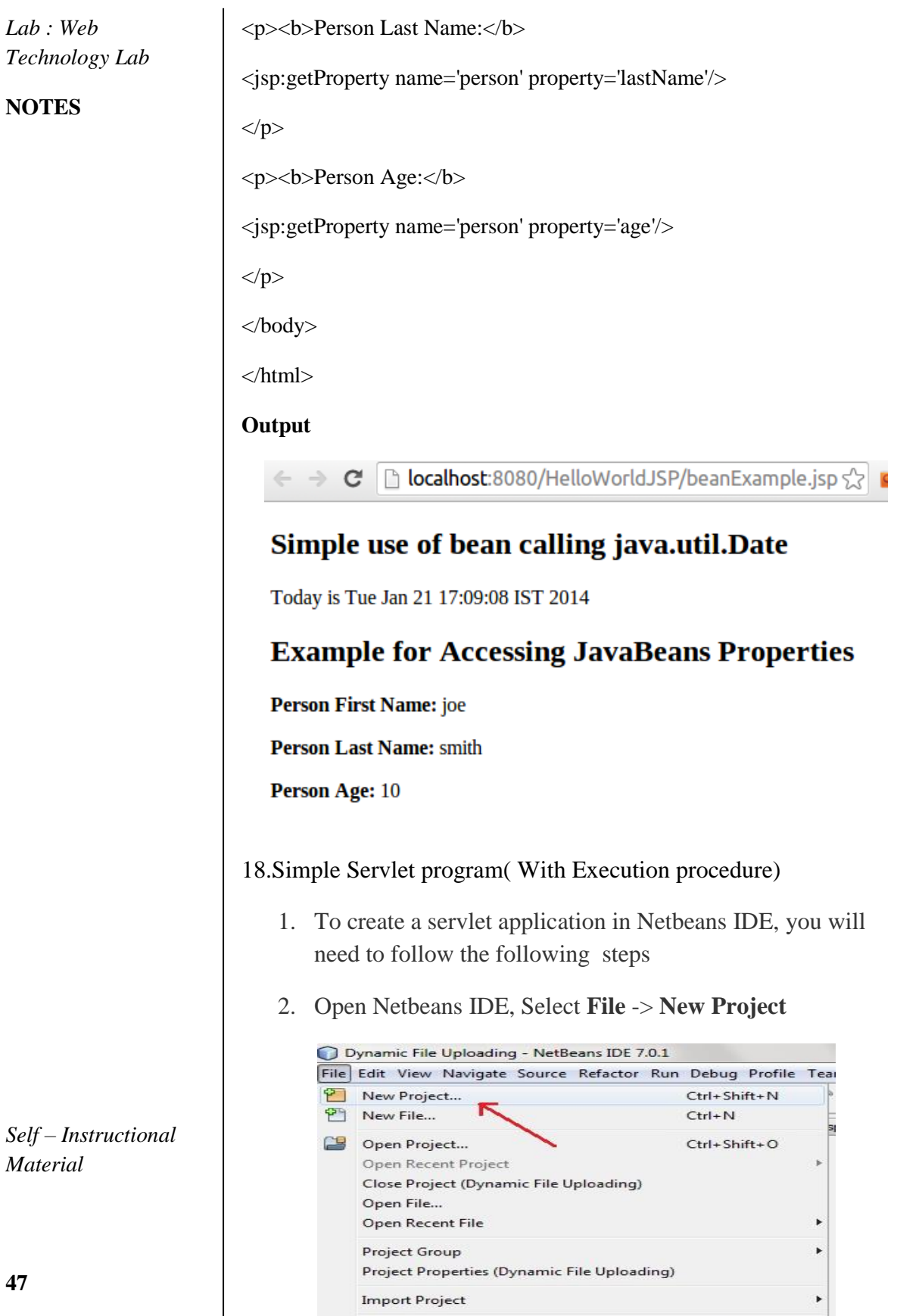

**Import Project** 

**47**

*Material*

3. Select **Java Web** -> **Web Application**, then click on Next,

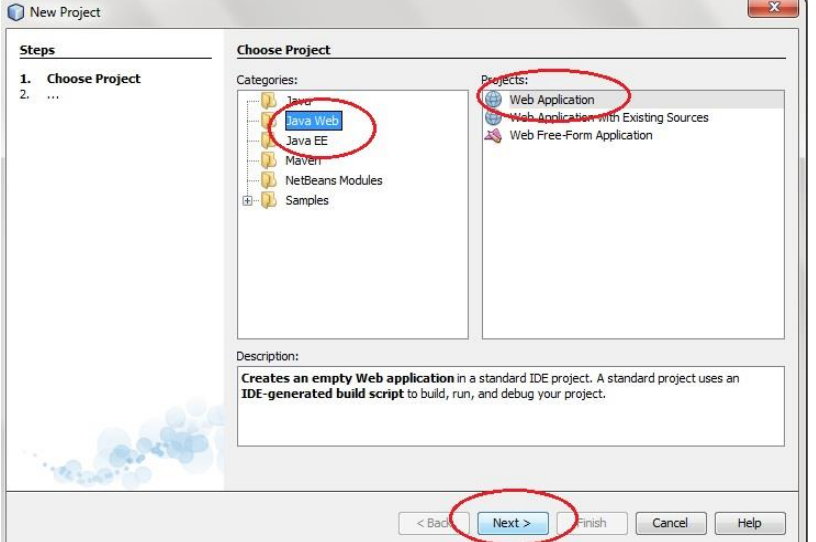

4. Give a name to your project and click on Next,

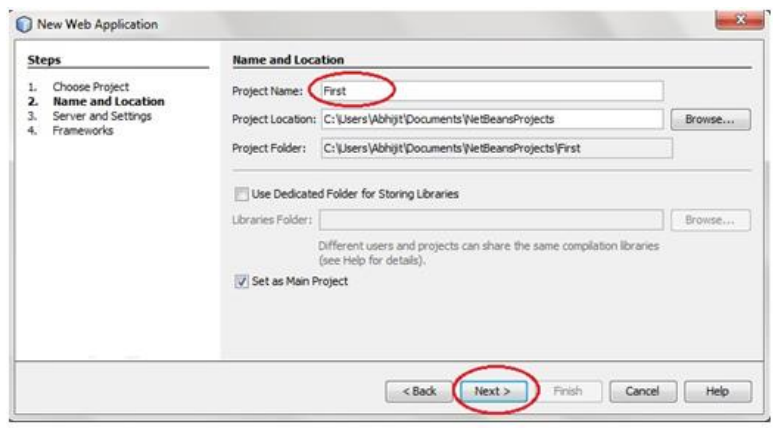

#### 5. Click **Finish**

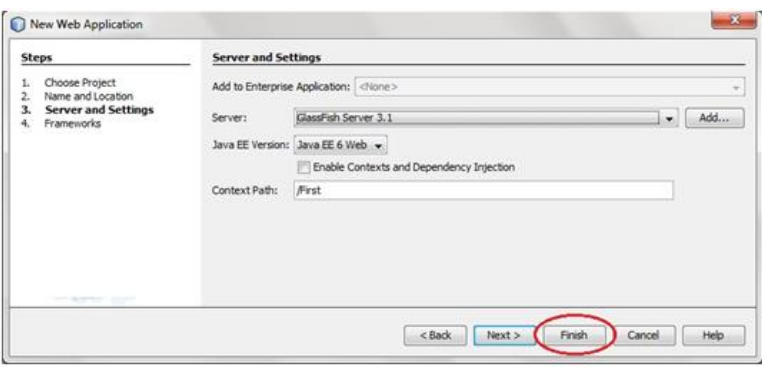

*Self – Instructional Material*

*Lab : Web Technology Lab*

# **NOTES**

#### **NOTES**

6. The complete directory structure required for the Servlet Application will be created automatically by the IDE.

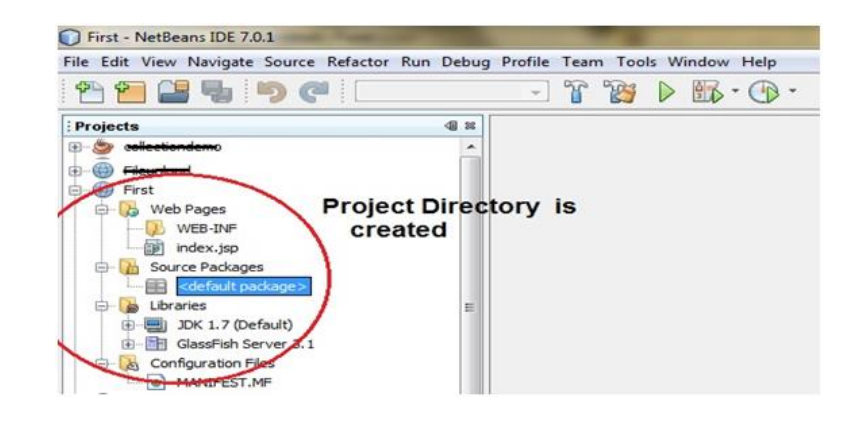

7. To create a Servlet, open **Source Package**, right click on **default packages** -> **New** -> **Servlet**.

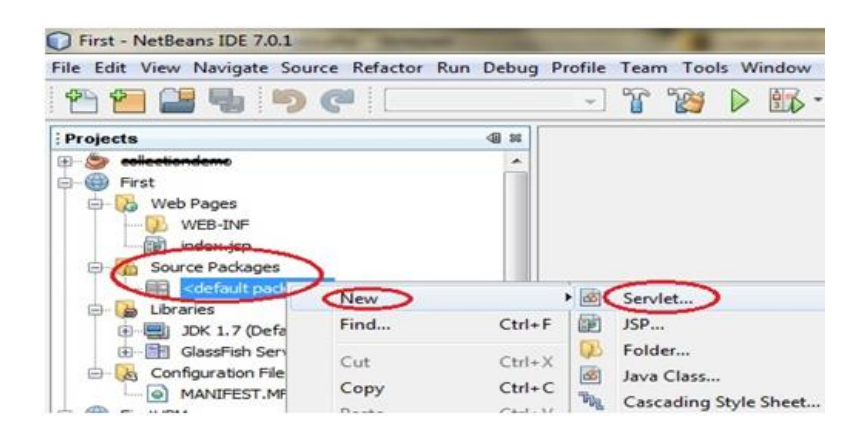

8. Give a Name to your Servlet class file,

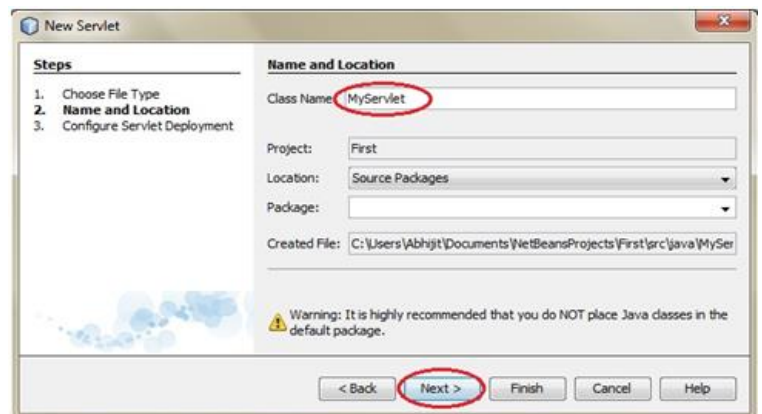

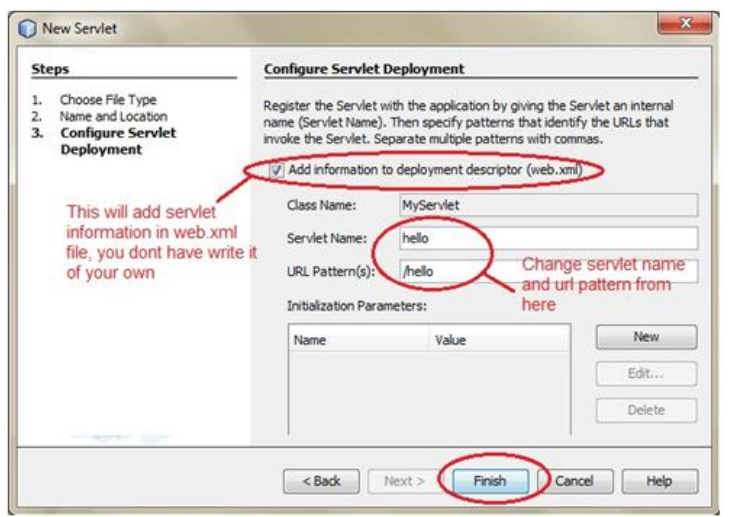

Now, your Servlet class is ready, and you just need to change the method definitions and you will good to go.

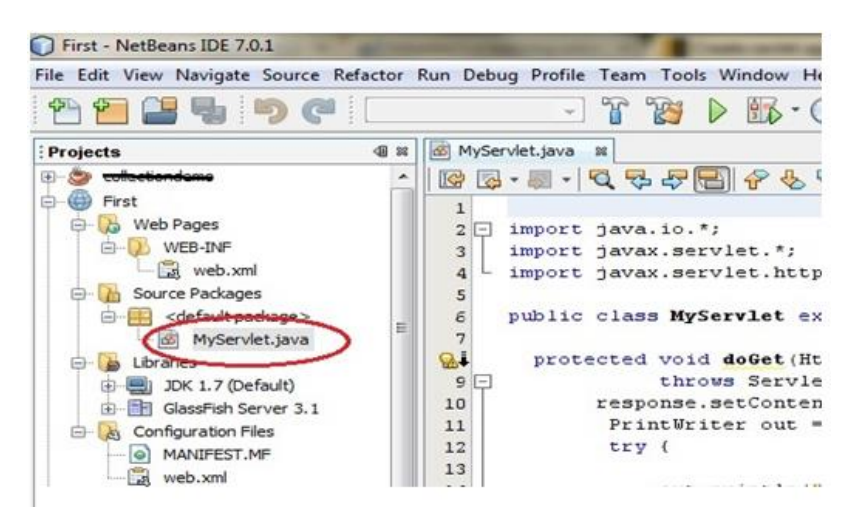

Write some code inside your Servlet class.

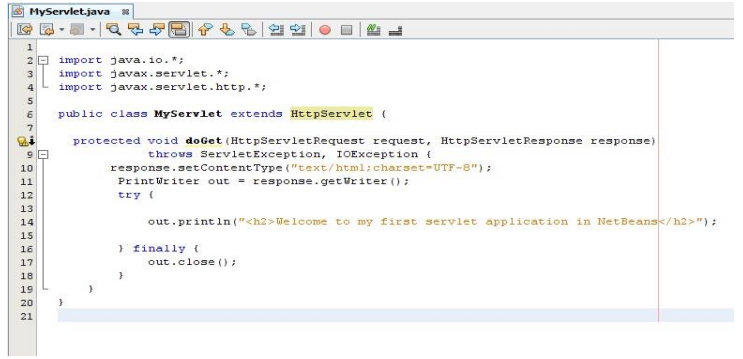

*Lab : Web Technology Lab*

#### **NOTES**

*Material*

*Self – Instructional*

#### **NOTES**

9. Create an HTML file, right click on **Web Pages** -> **New** - > **HTML**

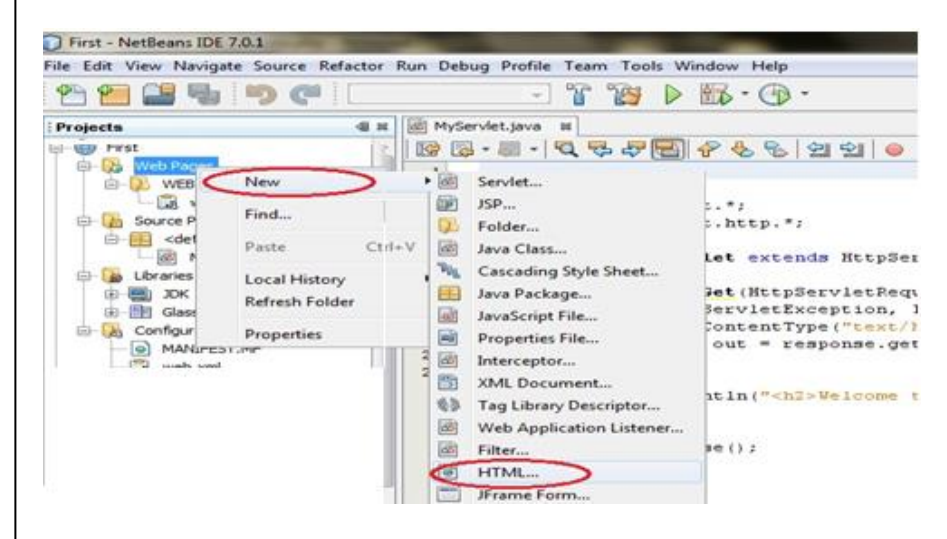

10. Give it a name. We recommend you to name it **index**, because browser will always pick up the **index.html** file automatically from a directory. Index file is read as the first page of the web application.

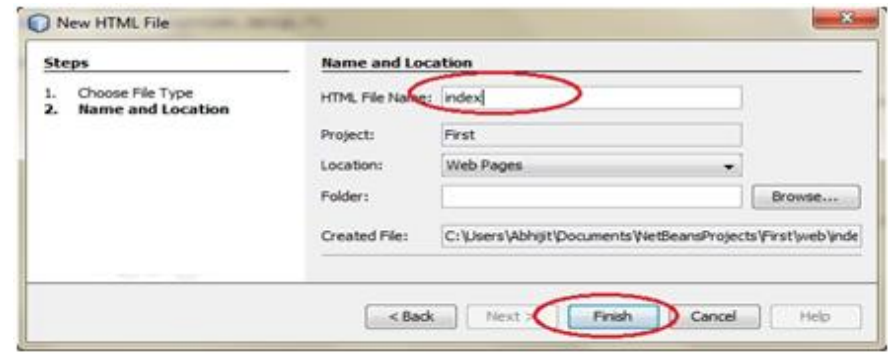

11.Write some code inside your HTML file. We have created a hyperlink to our Servlet in our HTML file.

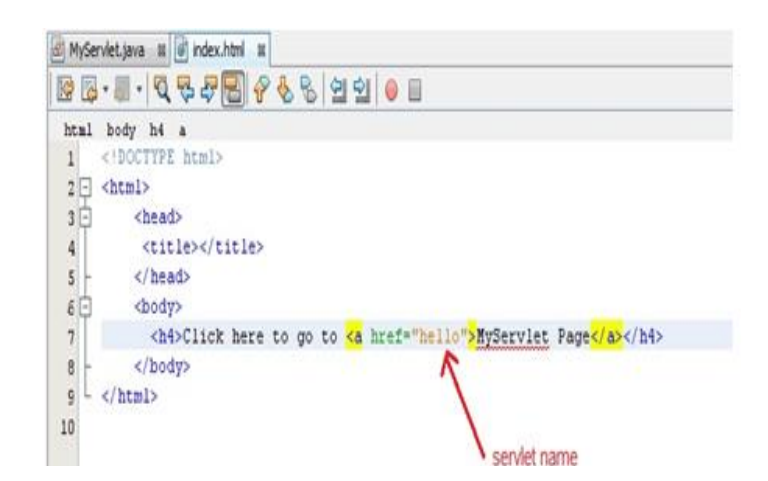

12. Edit **web.xml** file. In the web.xml file you can see, we have specified the **url-pattern** and the **servlet-name**, this means when hello url is accessed our Servlet file will be executed

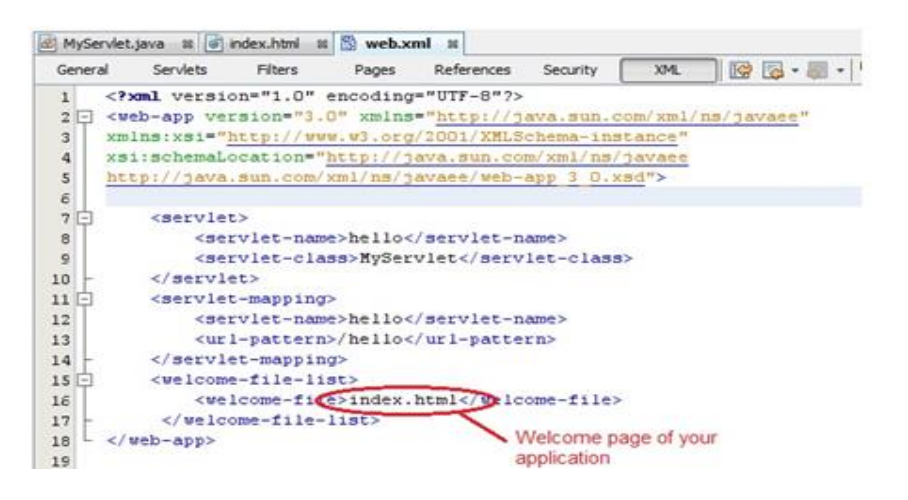

13. Run your application, right click on your Project and select **Run**

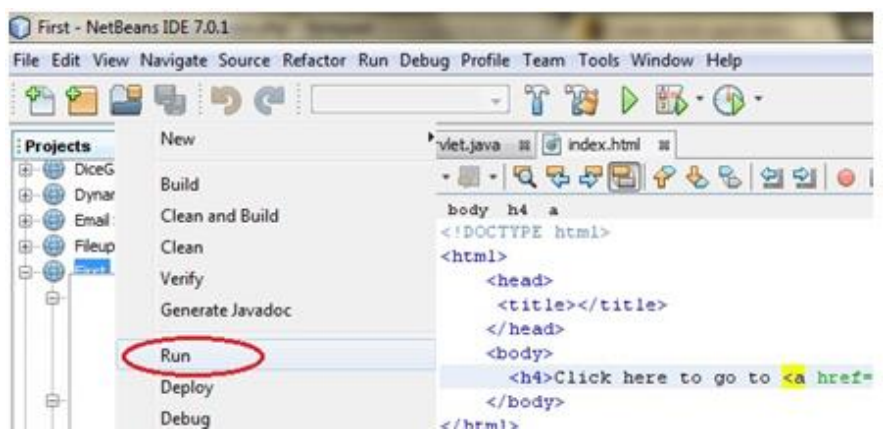

Click on the link created, to open your Servlet. Now, Servlet class is running.

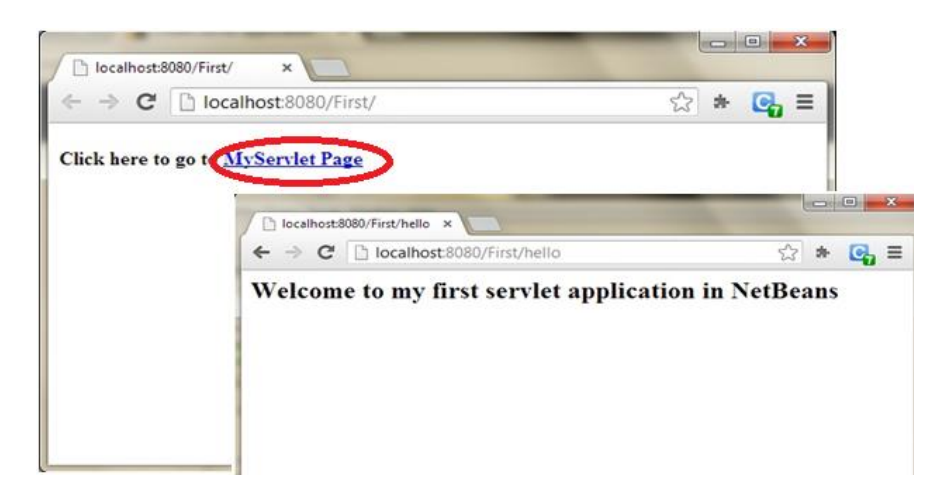

*Lab : Web Technology Lab*

## **NOTES**

**NOTES**

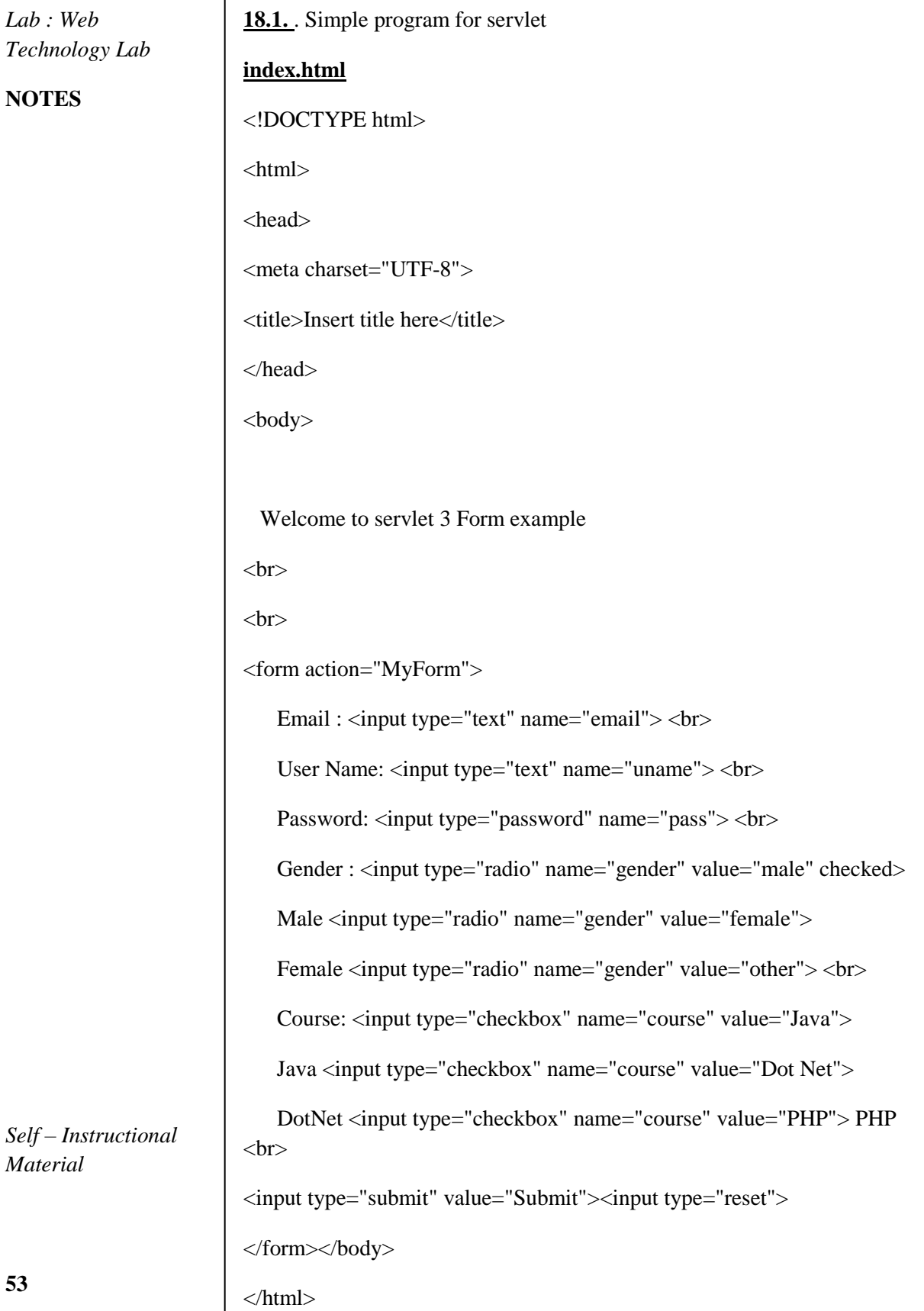

*Material*

 $\overline{\phantom{a}}$ 

# **FormController.java** import java.io.IOException; import java.io.PrintWriter; import javax.servlet.ServletException; import javax.servlet.annotation.WebServlet; import javax.servlet.http.HttpServlet; import javax.servlet.http.HttpServletRequest; import javax.servlet.http.HttpServletResponse; @WebServlet("/MyForm") public class FormController extends HttpServlet { protected void doGet(HttpServletRequest request, HttpServletResponse response) throws ServletException, IOException { String em = request.getParameter("email"); String un = request.getParameter("uname"); String pa = request.getParameter("pass"); String ge = request.getParameter("gender"); String[] co = request.getParameterValues("course"); response.setContentType("text/html"); PrintWriter pw=response.getWriter(); pw.write("<h2> Following data received sucessfully.. <h2> <br/> <br/> <h2>");

pw.write("<h3> Email: "+ em +" </h3>");

pw.write("<h3> User name: "+ un +" </h3>");

pw.write("<h3> Password: "+ pa +" </h3>");

pw.write("<h3> Gender: "+ ge +" </h3>");

pw.write("<h3> Course: ");

*Lab : Web Technology Lab*

### **NOTES**

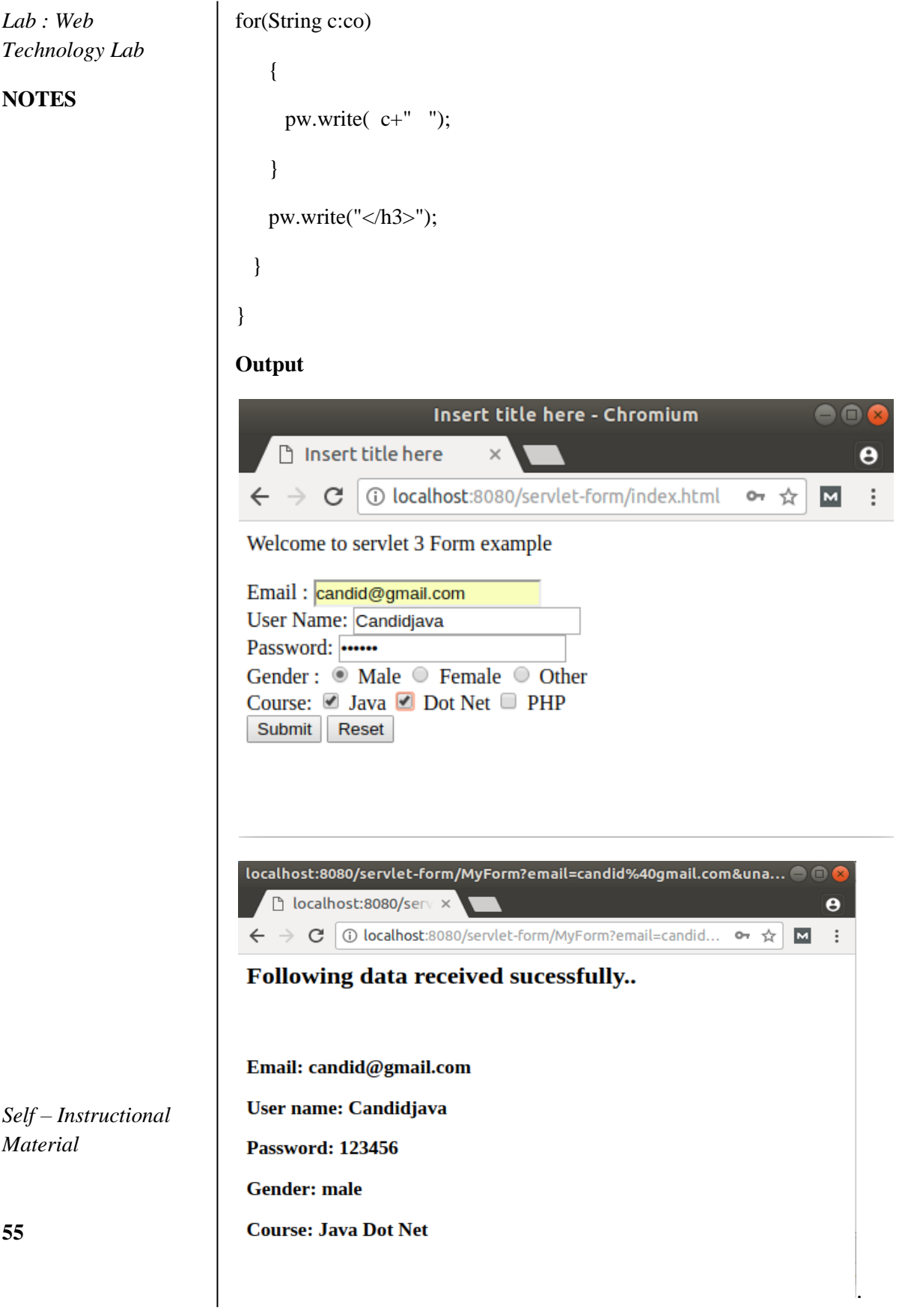

19. Write servlet program to send email Message

#### **EmailUtility.java**

package net.codejava.email;

import java.util.Date;

import java.util.Properties;

import javax.mail.Authenticator;

import javax.mail.Message;

import javax.mail.MessagingException;

import javax.mail.PasswordAuthentication;

import javax.mail.Session;

import javax.mail.Transport;

import javax.mail.internet.AddressException;

import javax.mail.internet.InternetAddress;

import javax.mail.internet.MimeMessage;

public class EmailUtility {

public static void sendEmail(String host, String port,

final String userName, final String password, String toAddress,

String subject, String message) throws AddressException,

MessagingException {

// sets SMTP server properties

Properties properties  $=$  new Properties $($ );

properties.put("mail.smtp.host", host);

properties.put("mail.smtp.port", port);

properties.put("mail.smtp.auth", "true");

properties.put("mail.smtp.starttls.enable", "true");

Authenticator auth = new Authenticator() { () {

*Lab : Web Technology Lab*

#### **NOTES**

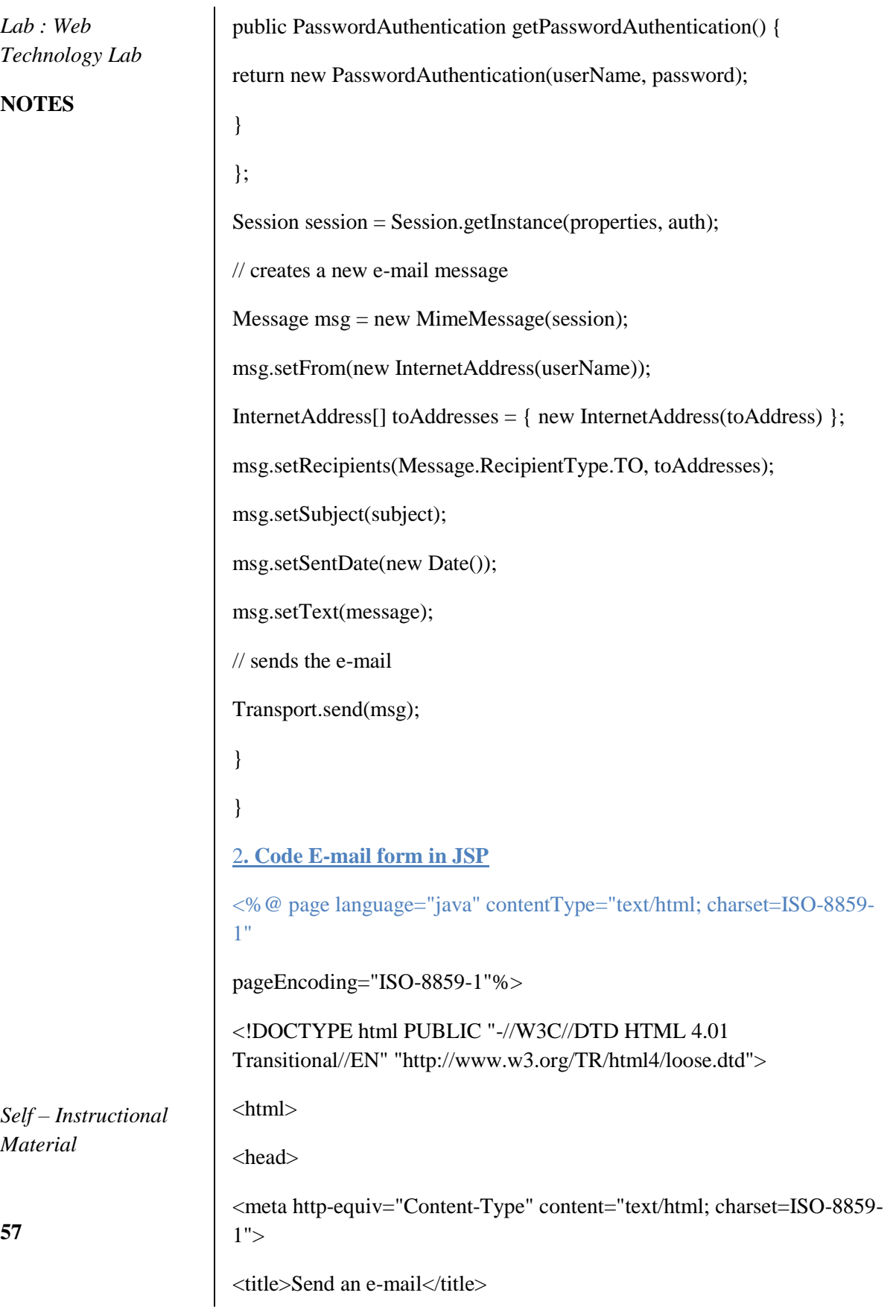

</head>

<body> <form action="EmailSendingServlet" method="post"> <table border="0" width="35%" align="center"> <caption><h2>Send New E-mail</h2></caption>  $<$ tr $>$ <td width="50%">Recipient address </td>

<td><input type="text" name="recipient" size="50"/></td>

 $\langle tr \rangle$ 

 $<$ tr $>$ 

<td>Subject </td>

<td><input type="text" name="subject" size="50"/></td>

 $\langle t$ r $>$ 

 $<$ tr $>$ 

<td>Content </td>

<td><textarea rows="10" cols="39" name="content"></textarea> </td>

 $\langle t$ r $>$ 

 $<$ tr $>$ 

<td colspan="2" align="center"><input type="submit" value="Send"/></td>

 $\langle tr \rangle$ 

</table>

</form>

</body>

</html>

**Output** 

*Lab : Web Technology Lab*

#### **NOTES**

#### **NOTES**

*Material*

**59**

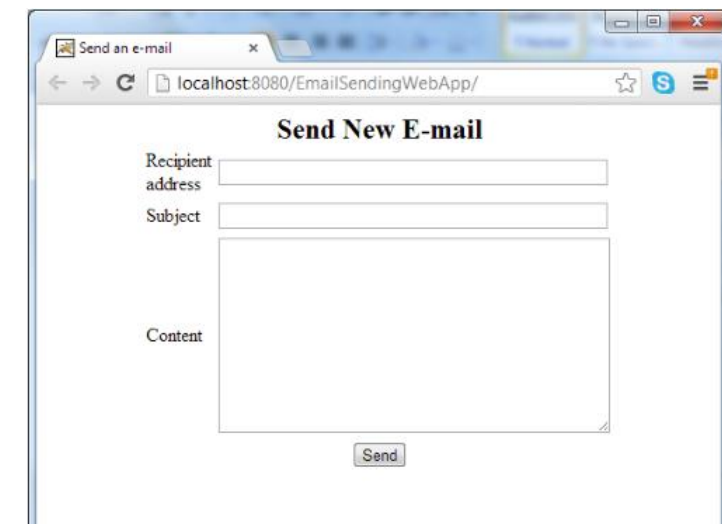

# **3. Code Java Servlet for sending e-mail**

# **EmailSendingServlet.java**

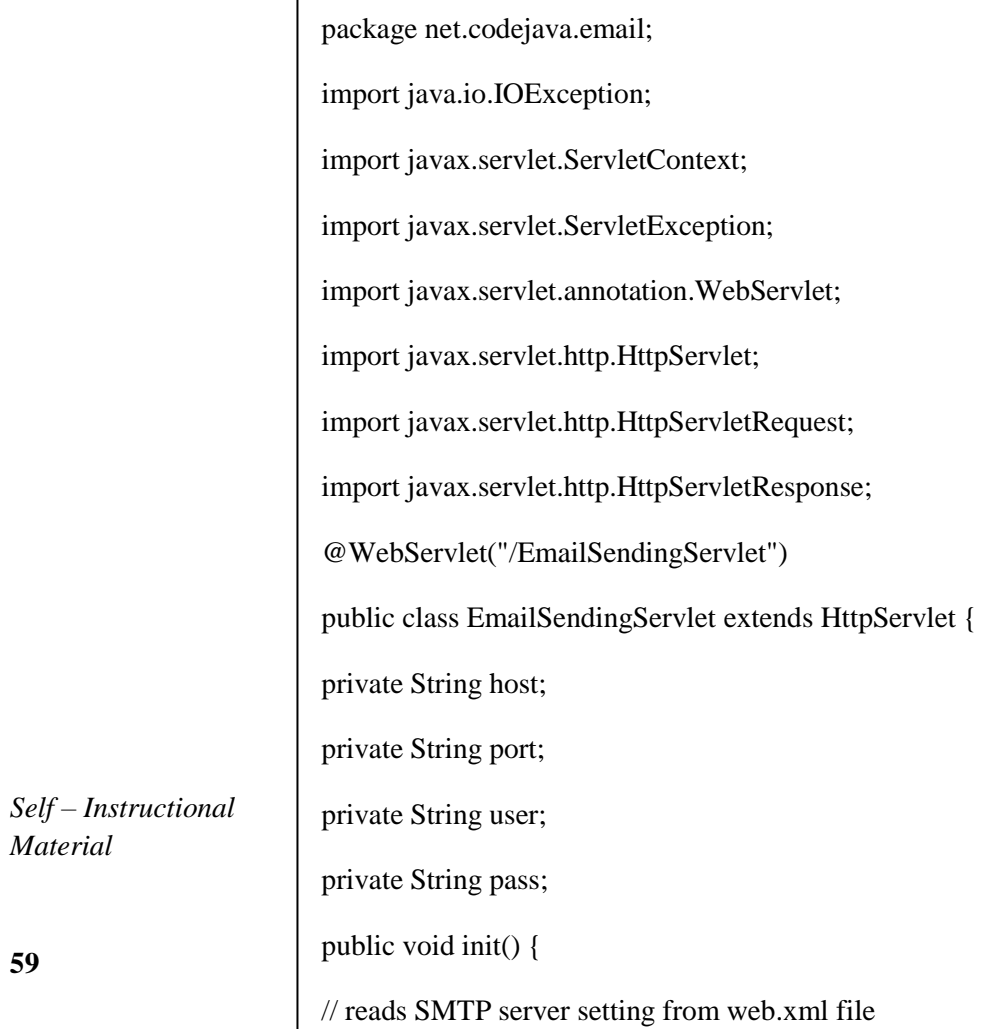

```
Lab : Web 
                                                                               Technology Lab
                                                                               NOTES
                                                                               Self – Instructional
                                                                               Material
ServletContext context = getServletContext();host = context.getInitParameter("host");
port = context.getInitParameter("port");
user = context.getInitParameter("user");
pass = context.getInitParameter("pass");
}
protected void doPost(HttpServletRequest request,
HttpServletResponse response) throws ServletException, IOException {
// reads form fields
String recipient = request.getParameter("recipient");
String subject = request.getParameter("subject");
String content = request.getParameter("content");
String resultMessage = "";
try {
EmailUtility.sendEmail(host, port, user, pass, recipient, subject,
content);
resultMessage = "The e-mail was sent successfully";
} catch (Exception ex) {
ex.printStackTrace();
resultMessage = "There were an error: " + ex.getMessage);
} finally {
request.setAttribute("Message", resultMessage);
getServletContext().getRequestDispatcher("/Result.jsp").forward(
request, response);
}
}
}
```
**60**

**NOTES**

#### **4. Configuring SMTP server**

// configure the settings for SMTP server in the web deployment descriptor file (web.xml) as follows:

<?xml version="1.0" encoding="UTF-8"?>

<web-app xmlns:xsi="http://www.w3.org/2001/XMLSchema-instance"

xmlns="http://java.sun.com/xml/ns/javaee"

xmlns:web="http://java.sun.com/xml/ns/javaee/web-app\_2\_5.xsd"

xsi:schemaLocation="http://java.sun.com/xml/ns/javaee

http://java.sun.com/xml/ns/javaee/web-app\_3\_0.xsd"

id="WebApp\_ID" version="3.0">

<display-name>EmailSendingWebApp</display-name>

<!-- SMTP settings -->

<context-param>

<param-name>host</param-name>

<param-value>smtp.gmail.com</param-value>

</context-param>

<context-param>

<param-name>port</param-name>

<param-value>587</param-value>

</context-param>

<context-param>

<param-name>user</param-name>

<param-value>YOUR\_EMAIL</param-value>

*Self – Instructional Material*

<context-param>

</context-param>

<param-name>pass</param-name>

<param-value>YOUR\_PASSWORD</param-value>

</context-param> <welcome-file-list> <welcome-file>EmailForm.jsp</welcome-file> </welcome-file-list> </web-app> **5. Code JSP result page Result.jsp** <%@ page language="java" contentType="text/html; charset=ISO-8859- 1" pageEncoding="ISO-8859-1"%> <!DOCTYPE html PUBLIC "-//W3C//DTD HTML 4.01 Transitional//EN" "http://www.w3.org/TR/html4/loose.dtd"> <html> <head> <meta http-equiv="Content-Type" content="text/html; charset=ISO-8859-  $1"$ <title>Result</title> </head> <body> <center> <h3><%=request.getAttribute("Message")%></h3> </center> </body> </html> **OUTPUT:**

*Lab : Web Technology Lab*

### **NOTES**

*Self – Instructional*

*Material*

*Lab : Web*  **SpitzK** is also Send an e-mail  $\times$ *Technology Lab* ← → C | bcalhost:8080/EmailSendingWebApp/ ☆ 8 ≡ **NOTES Send New E-mail** Recipient webmaster@codejava.net address Subject Hi there Dear webmaster, I like your website. Thanks. Content Send  $\Box$  $-x$ **Result** 00202 × ← → C | biocalhost:8080/EmailSendingWebApp/EmailSendingServlet ☆ S Ξ The e-mail was sent successfully Write a program for authentication page using Session Handling in web application //Deployment descriptor **web.xml** of the web application <?xml version="1.0" encoding="UTF-8"?> <web-app xmlns:xsi="http://www.w3.org/2001/XMLSchema-instance" xmlns="http://java.sun.com/xml/ns/javaee" xsi:schemaLocation="http://java.sun.com/xml/ns/javaee http://java.sun.com/xml/ns/javaee/web-app\_3\_0.xsd" id="WebApp\_ID" *Self – Instructional* version=" $3.0$ "> *Material* <display-name>ServletCookieExample</display-name> <welcome-file-list>**63**

*Lab : Web Technology Lab* **NOTES** *Self – Instructional Material* <welcome-file>login.html</welcome-file> </welcome-file-list> </web-app> **login.html**  <!DOCTYPE html>  $\langle$ html $>$ <head> <meta charset="US-ASCII"> <title>Login Page</title> </head> <body> <form action="LoginServlet" method="post"> Username: <input type="text" name="user"> <br>Password: <input type="password" name="pwd"><br> <input type="submit" value="Login"> </form> </body> </html> **LoginServlet.java** package com.journaldev.servlet.session; import java.io.IOException; import java.io.PrintWriter; import javax.servlet.RequestDispatcher; import javax.servlet.ServletException; import javax.servlet.annotation.WebServlet; import javax.servlet.http.Cookie;

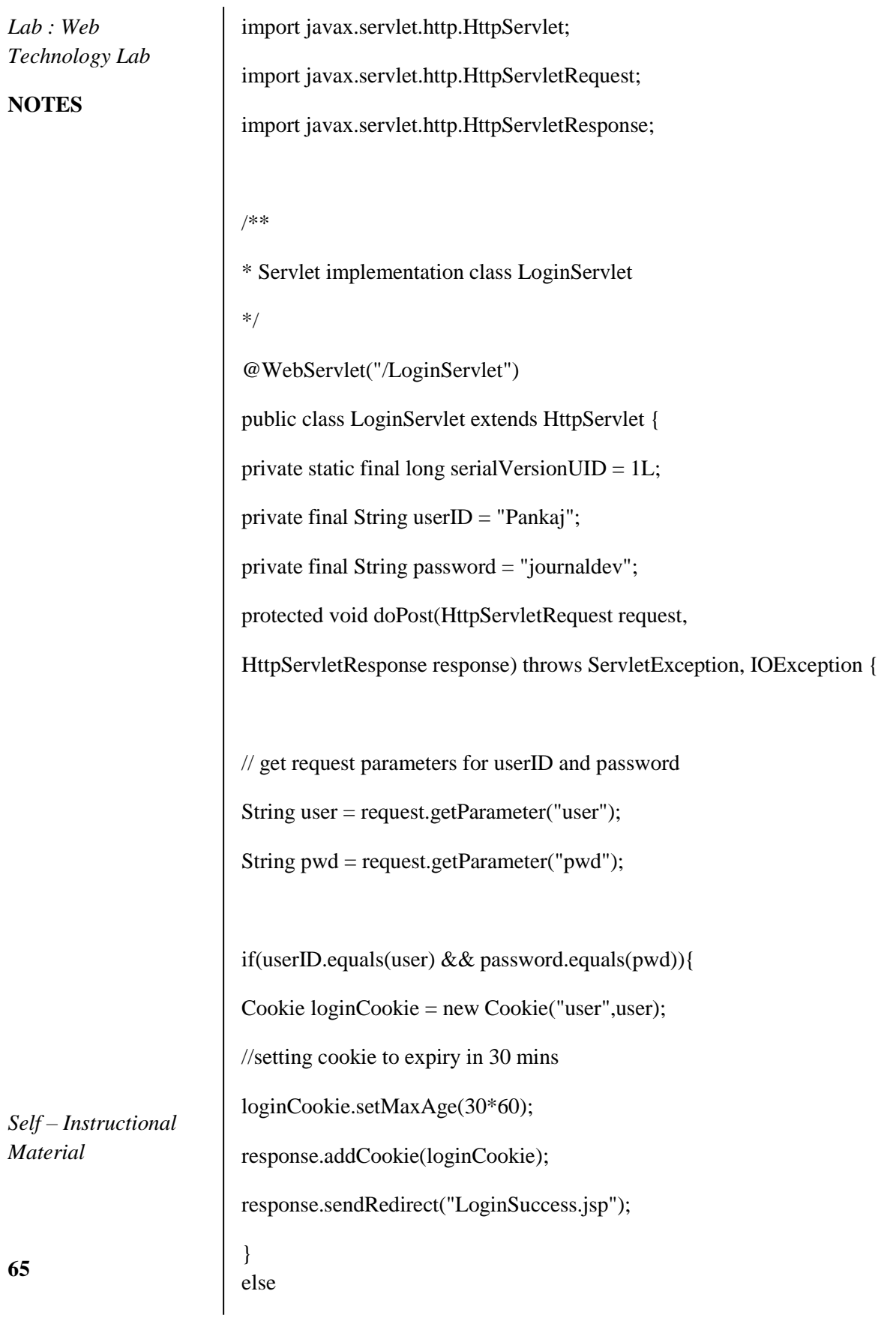

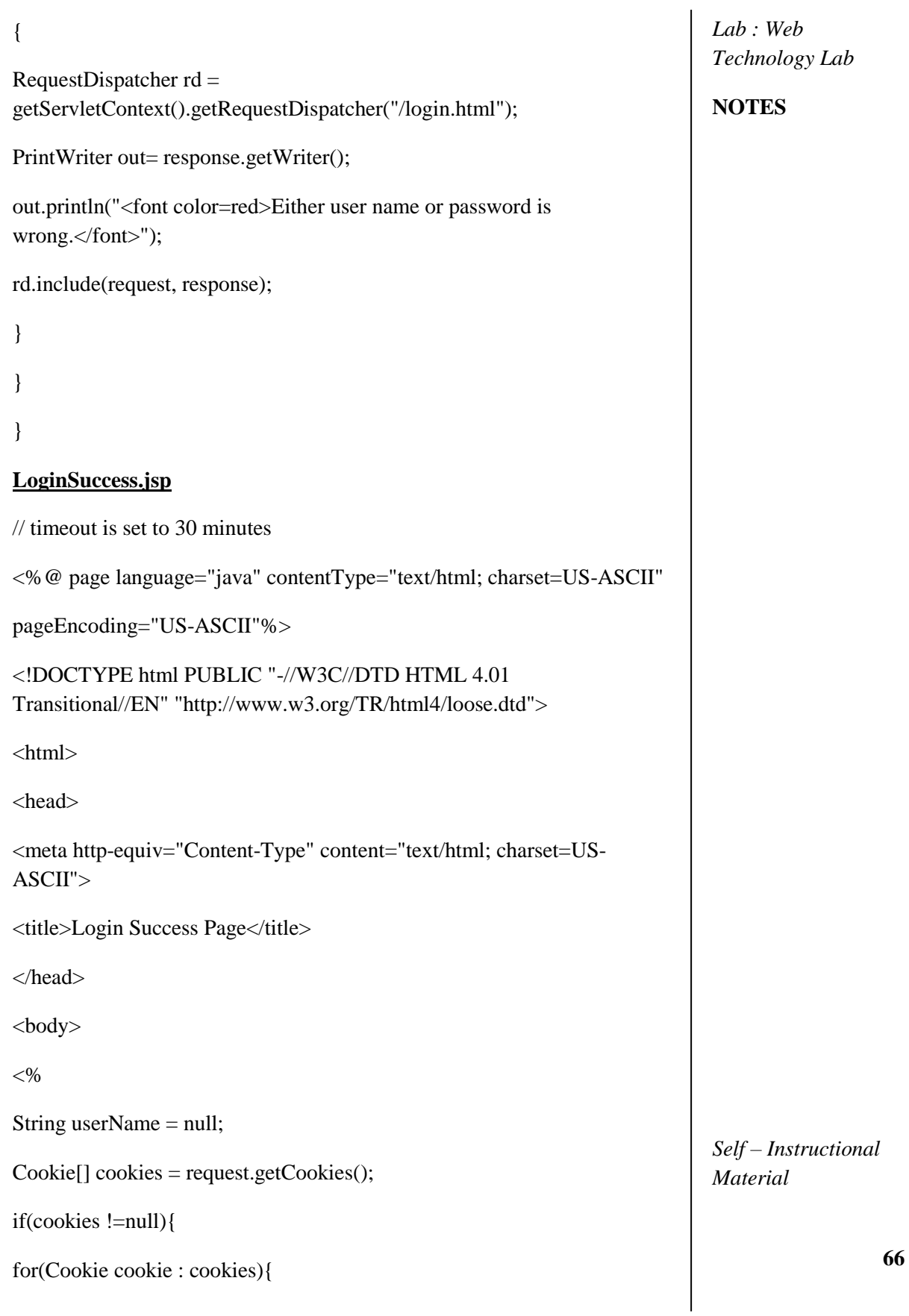

**NOTES**

*Material*

**67**

*Self – Instructional* if(cookie.getName().equals("user")) userName = cookie.getValue(); } } if(userName == null) response.sendRedirect("login.html");  $% >$ <h3>Hi <%=userName %>, Login successful.</h3>  $br>$ <form action="LogoutServlet" method="post"> <input type="submit" value="Logout" > </form> </body> </html> **LogoutServlet.java** package com.journaldev.servlet.session; import java.io.IOException; import javax.servlet.ServletException; import javax.servlet.annotation.WebServlet; import javax.servlet.http.Cookie; import javax.servlet.http.HttpServlet; import javax.servlet.http.HttpServletRequest; import javax.servlet.http.HttpServletResponse; import javax.servlet.http.HttpSession; /\*\* \* Servlet implementation class LogoutServlet \*/ @WebServlet("/LogoutServlet") public class LogoutServlet extends HttpServlet {

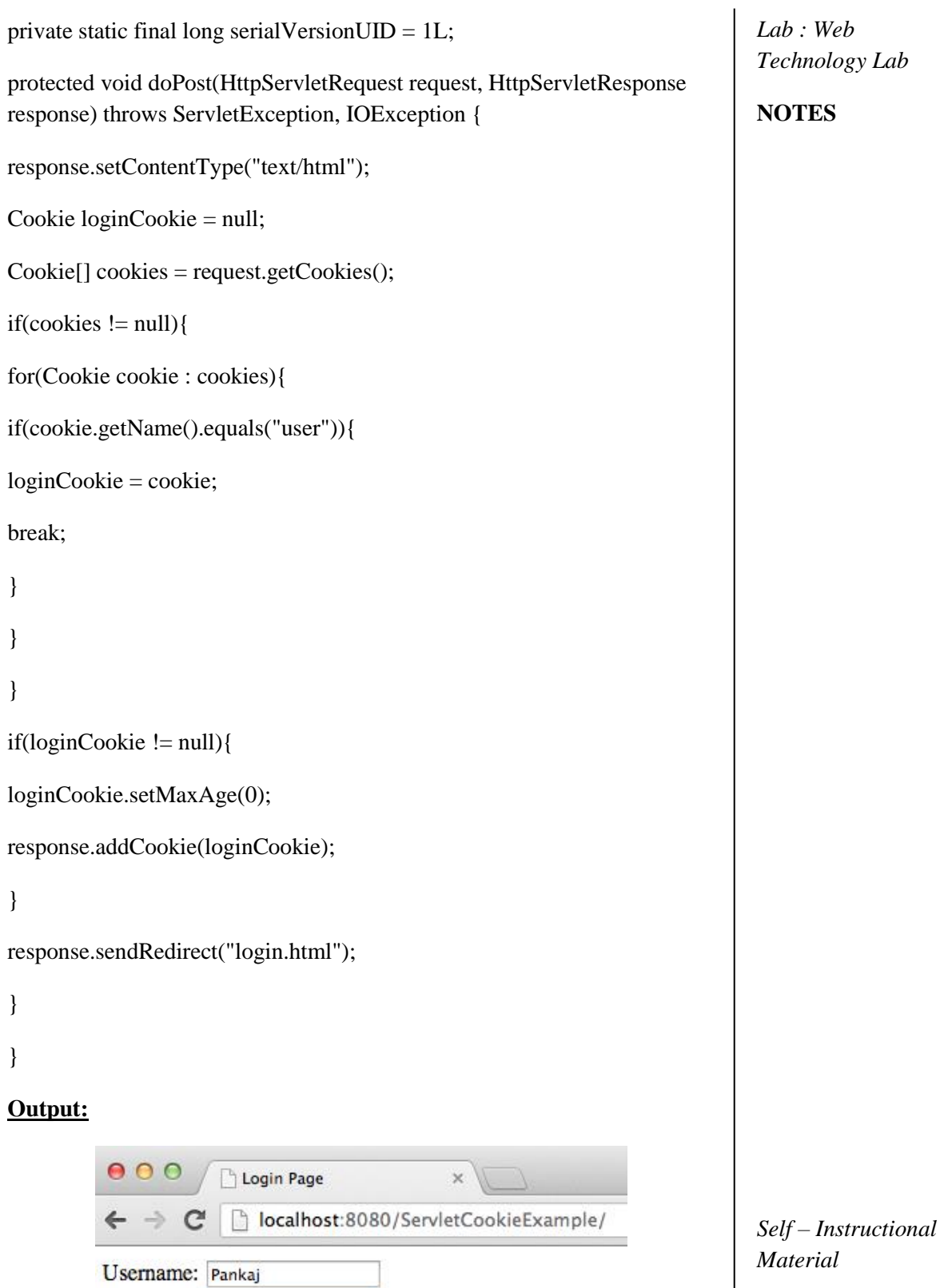

Password: **..........** 

Login

# **NOTES**

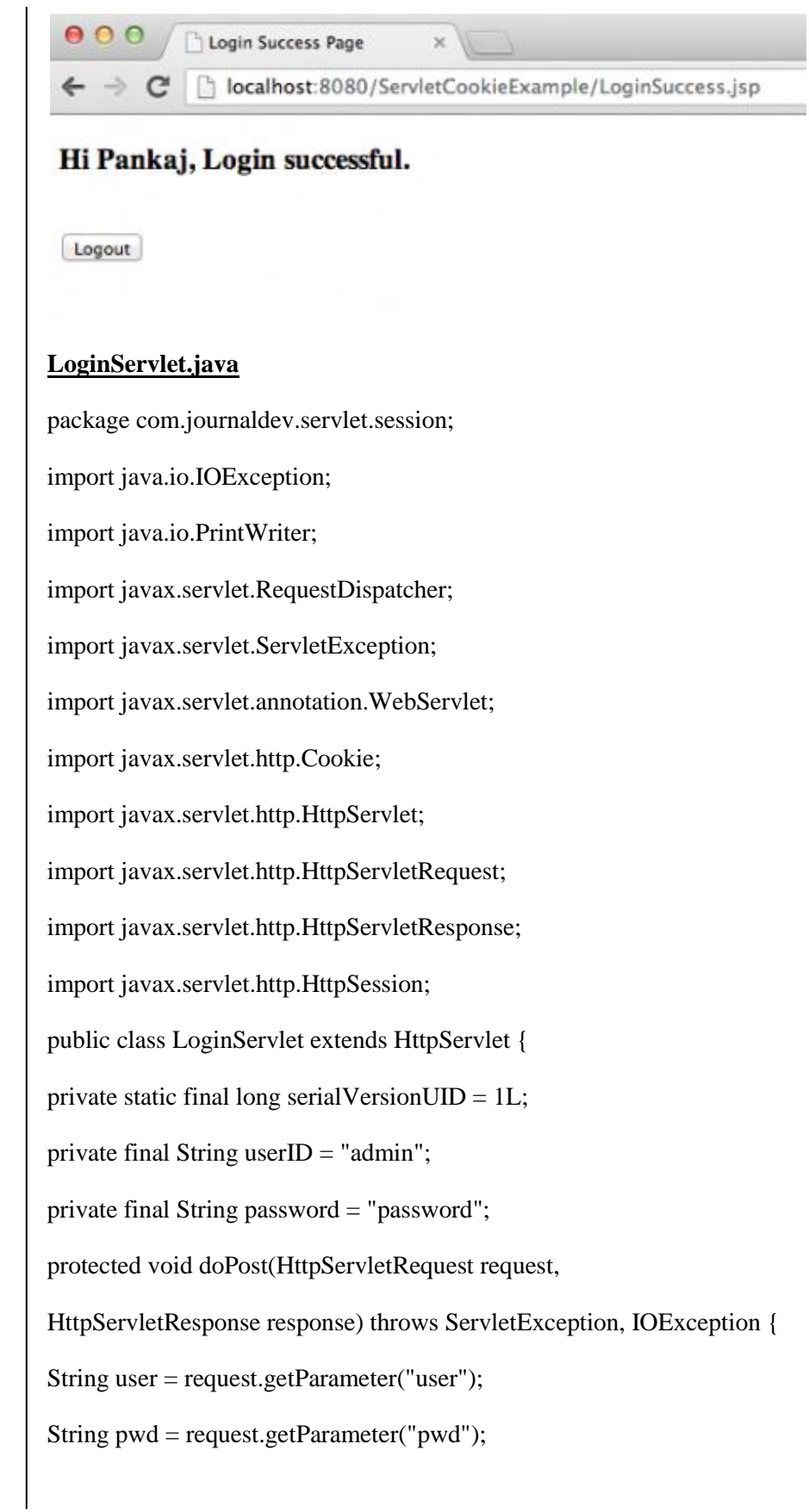

*Self – Instructional*

*Material*
*Lab : Web Technology Lab* **NOTES** *Self – Instructional Material* **70** if(userID.equals(user) && password.equals(pwd)){  $HttpSession session = request.getSession();$ session.setAttribute("user", "Pankaj"); //setting session to expiry in 30 mins session.setMaxInactiveInterval(30\*60); Cookie userName = new Cookie("user", user); userName.setMaxAge(30\*60); response.addCookie(userName); response.sendRedirect("LoginSuccess.jsp"); }else{ RequestDispatcher rd = getServletContext().getRequestDispatcher("/login.html"); PrintWriter out= response.getWriter(); out.println("<font color=red>Either user name or password is wrong.</font>"); rd.include(request, response); } } } **LoginSuccess.jsp**  <%@ page language="java" contentType="text/html; charset=US-ASCII" pageEncoding="US-ASCII"%> <!DOCTYPE html PUBLIC "-//W3C//DTD HTML 4.01 Transitional//EN" "http://www.w3.org/TR/html4/loose.dtd"> <html> <head> <meta http-equiv="Content-Type" content="text/html; charset=US-ASCII">

# **NOTES**

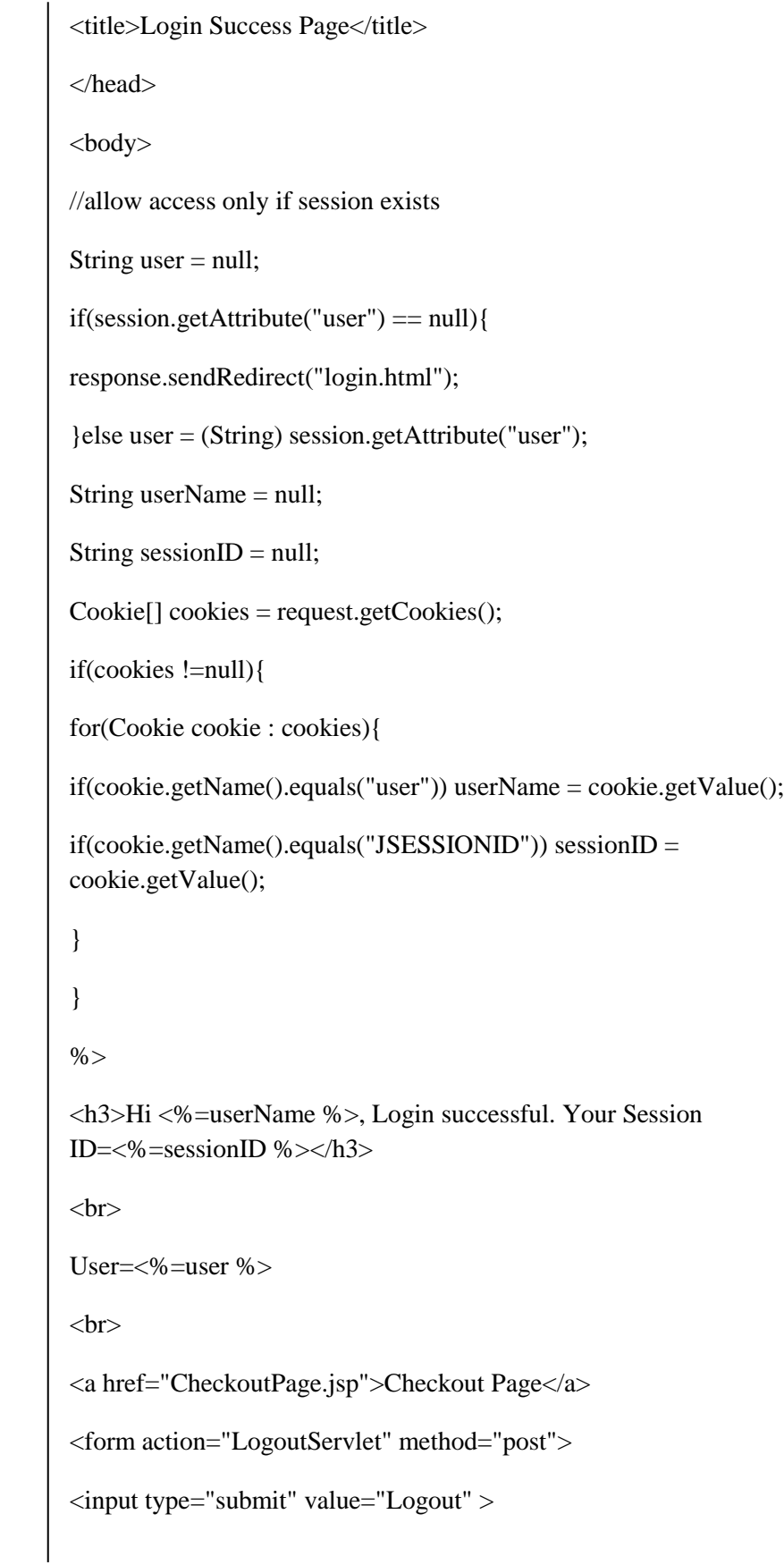

*Self – Instructional*

*Material*

</form> </body> </html> **CheckoutPage.jsp**  <%@ page language="java" contentType="text/html; charset=US-ASCII" pageEncoding="US-ASCII"%> <!DOCTYPE html PUBLIC "-//W3C//DTD HTML 4.01 Transitional//EN" "http://www.w3.org/TR/html4/loose.dtd">  $\langle$ html $>$ <head> <meta http-equiv="Content-Type" content="text/html; charset=US-ASCII"> <title>Login Success Page</title> </head> <body>  $<\!\%$  $<\!\%$ //allow access only if session exists if(session.getAttribute("user") == null){ response.sendRedirect("login.html"); } String userName = null; String sessionID =  $null$ ;  $Cookie[] cookies = request.getCookie();$ if(cookies !=null){ for(Cookie cookie : cookies){

if(cookie.getName().equals("user")) userName = cookie.getValue();

*Self – Instructional Material*

*Lab : Web Technology Lab*

**NOTES**

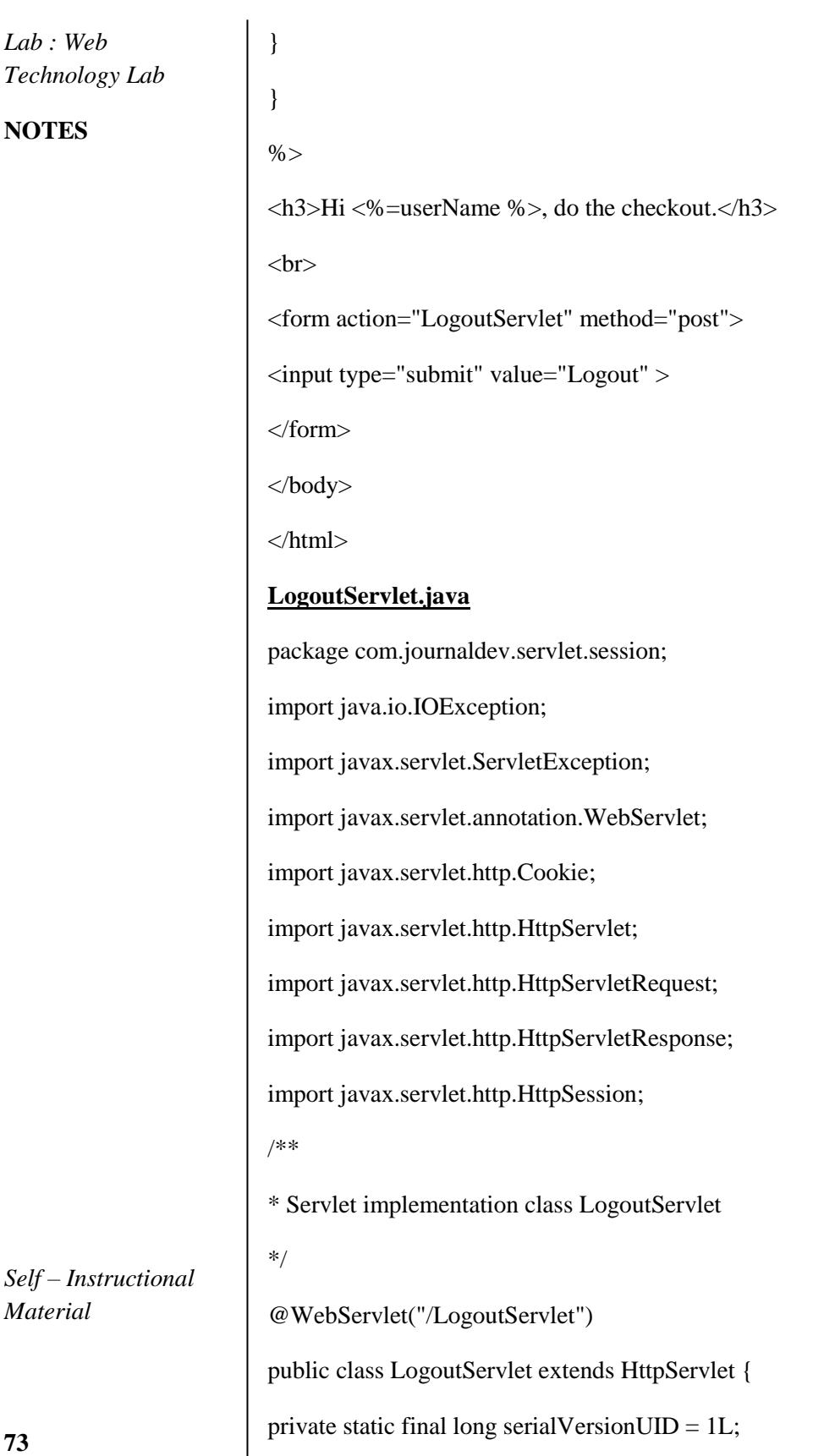

 $\overline{\phantom{a}}$ 

```
Lab : Web 
protected void doPost(HttpServletRequest request, HttpServletResponse 
response) throws ServletException, IOException {
                                                                            Technology Lab
                                                                            NOTES
response.setContentType("text/html");
Cookie[] cookies = request.getCookies();
if(cookies != null){
for(Cookie cookie : cookies){
if(cookie.getName().equals("JSESSIONID")){
System.out.println("JSESSIONID="+cookie.getValue());
break;
}
}
}
//invalidate the session if exists
HttpSession session = request.getSession(false);
System.out.println("User="+session.getAttribute("user"));
if(session != null){
session.invalidate();
}
response.sendRedirect("login.html");
}
}
Output:000Login Page
                                       \timeslocalhost:8080/ServletHttpSessionExample/login.html
          C
                                                                            Self – Instructional
                                                                            Material
 Username: admin
 Password: ........
 Login
```
**NOTES**

# $000$ Login Success Page  $\propto$ ← → C | | localhost:8080/ServletHttpSessionExample/LoginSuccess.jsp Hi admin, Login successful. Your Session ID=C97B37B942592A46FF531542A36FC0D2  $Use r = Pan kaj \label{eq:1}$ **Checkout Page** Logout 0 O Login Success Page  $\infty$ localhost:8080/ServletHttpSessionExample/CheckoutPage.jsp Hi admin, do the checkout. Logout 21. Write the program for cookies manipulation in user login page using Getting and setting Cookies **index.html** <form action="login"> User Name:<input type="text" name="userName"/><br/>>br/> Password:<input type="password" name="userPassword"/><br/><br/>> <input type="submit" value="submit"/> </form> **MyServlet1.java** import java.io.\*;

import javax.servlet.\*;

import javax.servlet.http.\*;

public class MyServlet1 extends HttpServlet

*Self – Instructional Material*

public void doGet(HttpServletRequest request,

HttpServletResponse response) {

try{

{

response.setContentType("text/html"); PrintWriter pwriter = response.getWriter(); String name = request.getParameter("userName"); String password = request.getParameter("userPassword"); pwriter.print("Hello "+name); pwriter.print("Your Password is: "+password); //Creating two cookies Cookie c1=new Cookie("userName",name); Cookie c2=new Cookie("userPassword",password); //Adding the cookies to response header response.addCookie(c1); response.addCookie(c2); pwriter.print("<br><a href='welcome'>View Details</a>"); pwriter.close(); }catch(Exception exp){ System.out.println(exp); } } } **MyServlet2.java** import java.io.\*; import javax.servlet.\*; import javax.servlet.http.\*; public class MyServlet2 extends HttpServlet { public void doGet(HttpServletRequest request, HttpServletResponse response){ try{ se.getWriter();

*Lab : Web Technology Lab*

#### **NOTES**

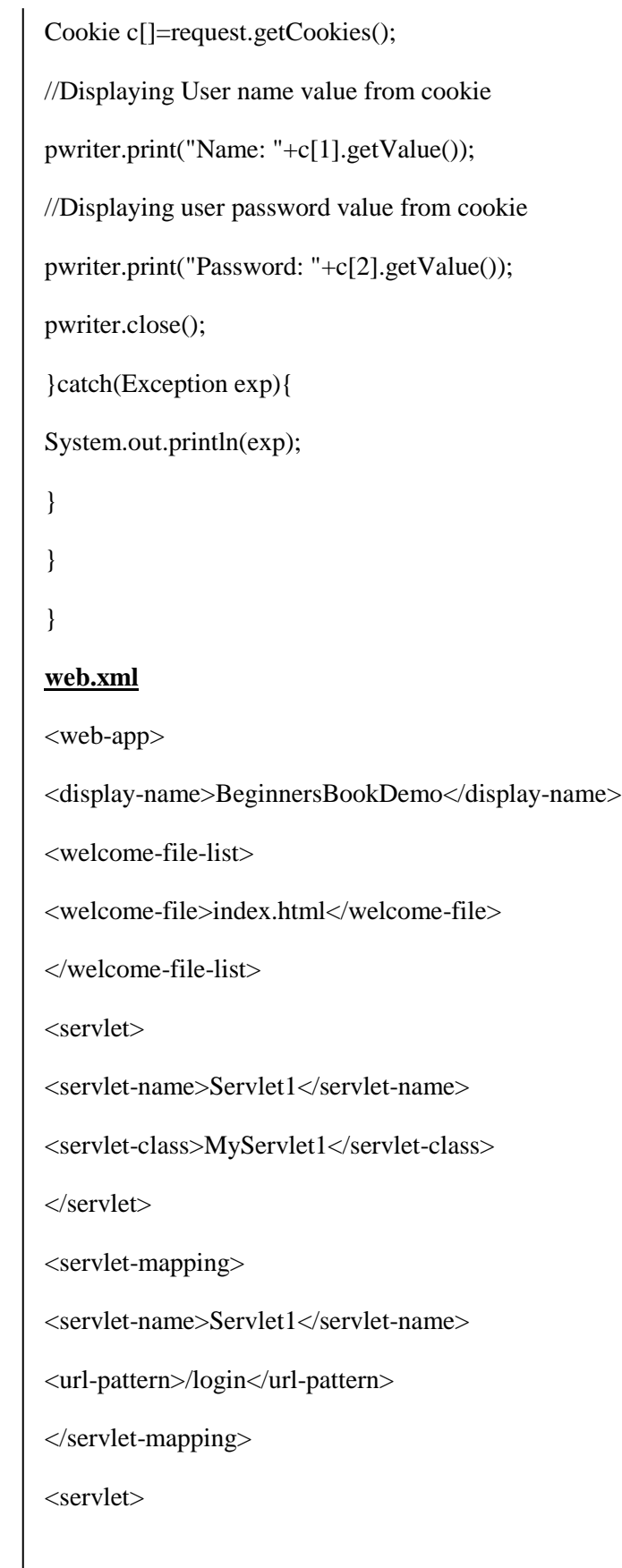

*Self – Instructional*

*Material*

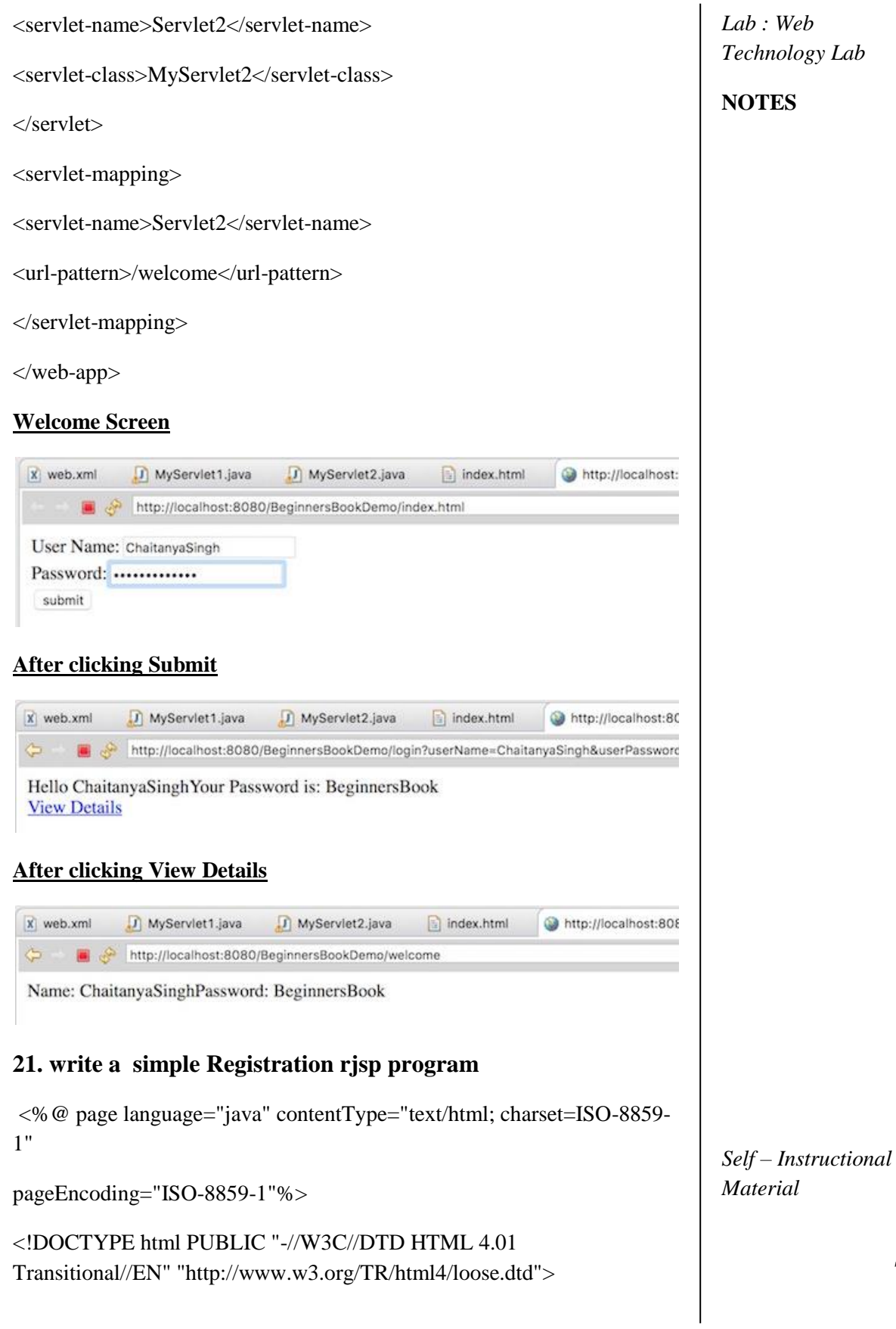

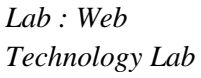

 $\vert$  <head>

# **NOTES**

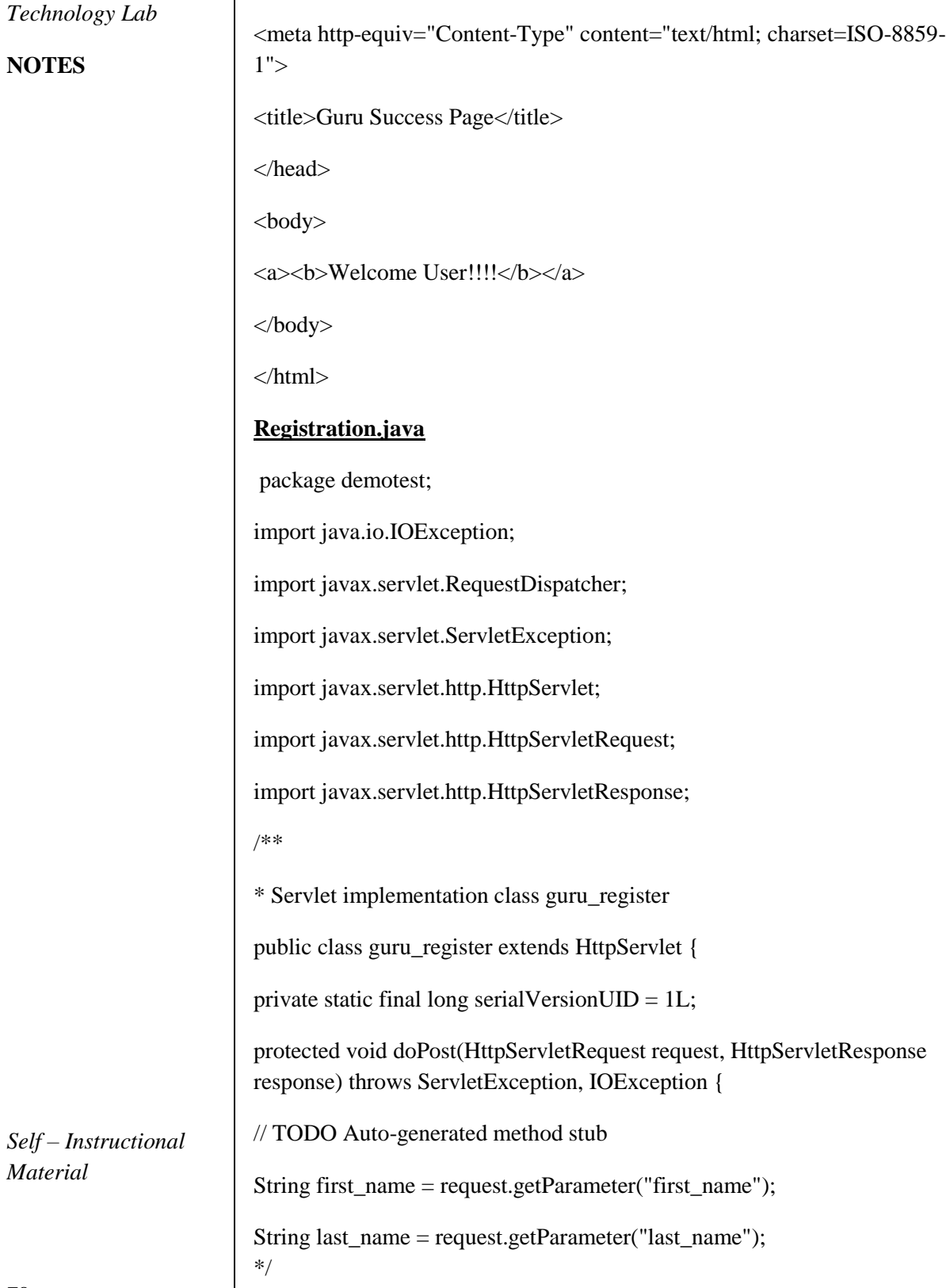

*Material*

```
String username = request.getParameter("username");
String password = request.getParameter("password");
String address = request.getParameter("address");
String contact = request.getParameter("contact");
if(first_name.isEmpty() || last_name.isEmpty() || username.isEmpty() || 
password.isEmpty() || address.isEmpty() || contact.isEmpty())
{
RequestDispatcher req = request.getRequestDispatcher("register_1.jsp");
req.include(request, response);
}
else
{
RequestDispatcher req = request.getRequestDispatcher("register_2.jsp");
req.forward(request, response);
}
}
}
OutputGuru Registration Form
                                   \timeslocalhost:8080/test/register_1.jsp
              \rightarrow C \landGuru Register Form
          First Name guru
          Last Name test
          UserName gurutest
          Password
                     ....
          Address
                     India
          Contact No 9879656567
           Submit
```
#### **NOTES**

# **NOTES**

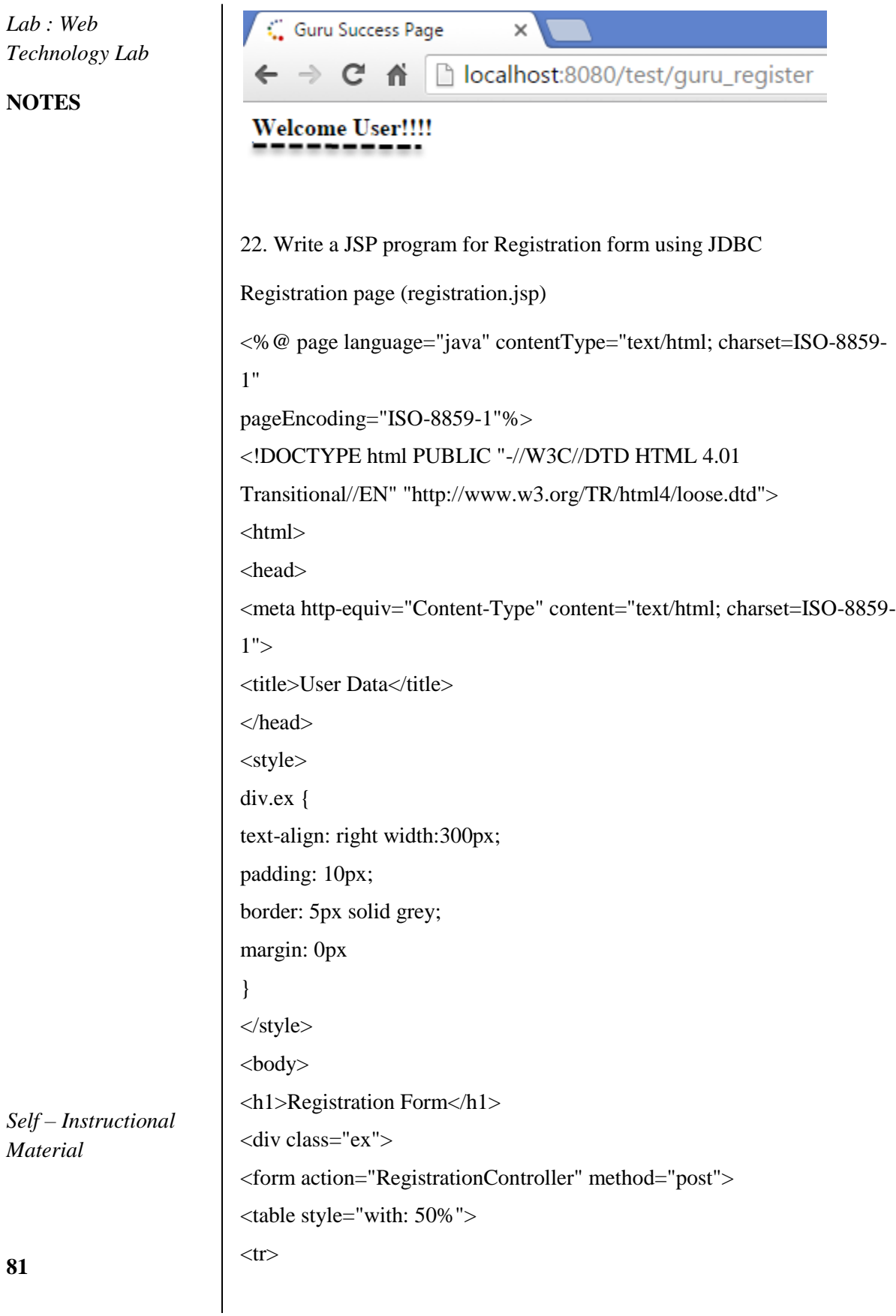

**81**

*Material*

<td>Full Name</td> <td><input type="text" name="fullname" /></td>  $\langle t$ r $>$  $<$ tr $>$ <td>Username</td> <td><input type="text" name="userName" /></td>  $\langle tr \rangle$  $<$ tr $>$ <td>Password</td> <td><input type="password" name="pass" /></td>  $\langle tr \rangle$  $<$ tr $>$ <td>Address</td> <td><input type="text" name="address" /></td>  $\langle tr \rangle$  $<$ tr $>$ <td>Age</td> <td><input type="text" name="age" /></td>  $\langle t$ r $>$  $<$ tr $>$ <td>Qualification</td> <td><input type="text" name="qual" /></td>  $\langle t$ r $>$  $<$ tr $>$ <td>Percentage</td> <td><input type="text" name="percent" /></td>  $\langle tr \rangle$  $<$ tr $>$ <td>Year Passed</td> <td><input type="text" name="yop" /></td>  $\langle t$ r $>$ </table> <input type="submit" value="register" /> </form>

*Lab : Web Technology Lab*

#### **NOTES**

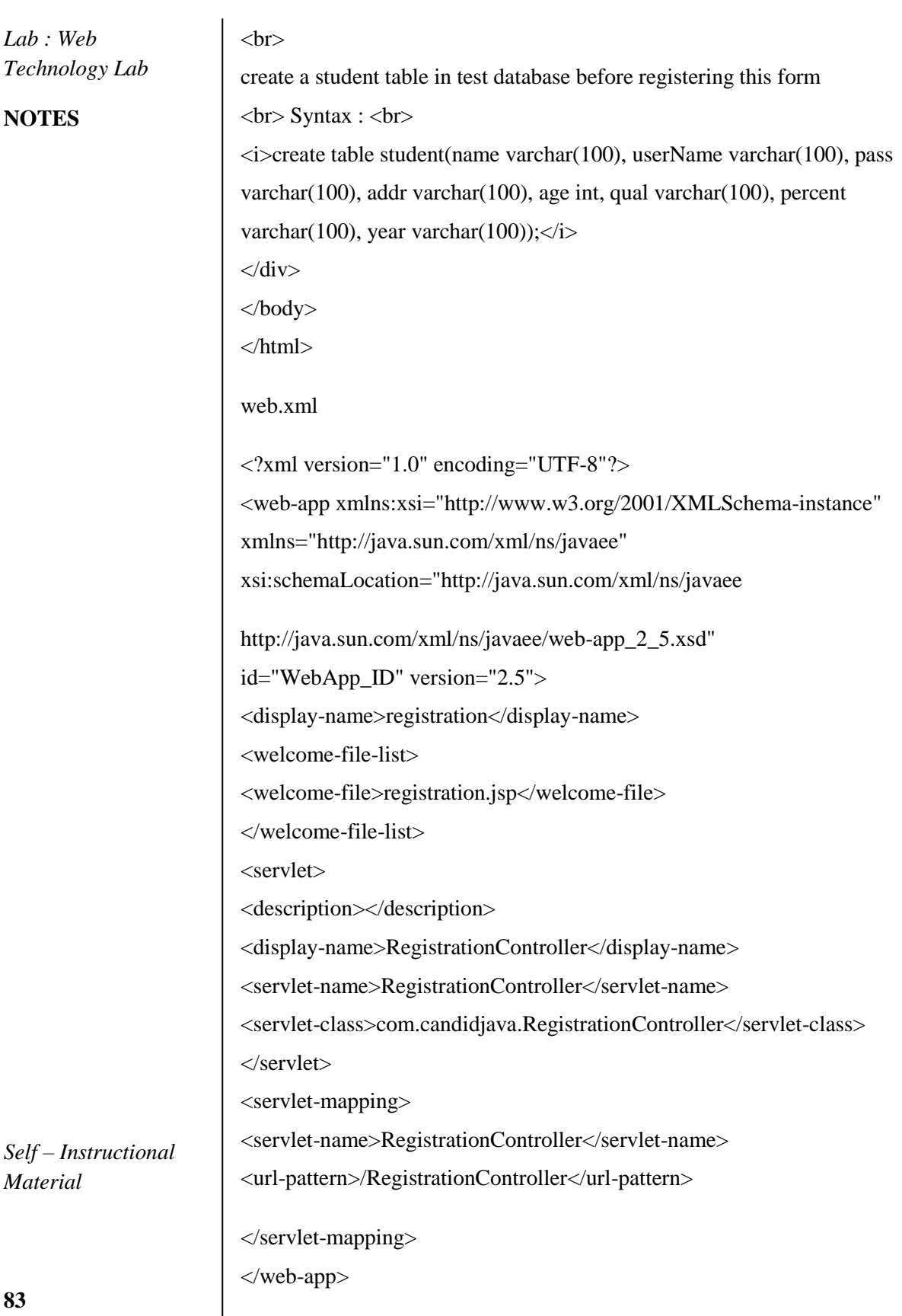

#### **RegistrationController.java**

import java.io.IOException; import java.io.PrintWriter; import java.sql.Connection; import java.sql.DriverManager; import java.sql.PreparedStatement; import java.sql.SQLException;

import javax.servlet.RequestDispatcher; import javax.servlet.ServletException; import javax.servlet.http.HttpServlet; import javax.servlet.http.HttpServletRequest; import javax.servlet.http.HttpServletResponse;

/\*\*

\* Servlet implementation class UserDataServlet \*/

public class RegistrationController extends HttpServlet { protected void doPost(HttpServletRequest request, HttpServletResponse response) throws ServletException, IOException { // TODO Auto-generated method stub

response.setContentType("text/html");

 $PrintWriter out = response.getWriter();$ 

String name = request.getParameter("fullname");

String userName = request.getParameter("userName");

String userName = request.getParameter("userName");

String pass = request.getParameter("pass");

String addr = request.getParameter("address");

String age = request.getParameter("age");

String qual = request.getParameter("qual");

String percent = request.getParameter("percent");

String year = request.getParameter("yop");

// validate given input

if (name.isEmpty() || addr.isEmpty() || age.isEmpty() || qual.isEmpty() ||

percent.isEmpty() || year.isEmpty()) {

RequestDispatcher  $rd =$ 

request.getRequestDispatcher("registration.jsp");

out.println("<font color=red>Please fill all the fields</font>");

rd.include(request, response);

} else {

*Lab : Web Technology Lab*

# **NOTES**

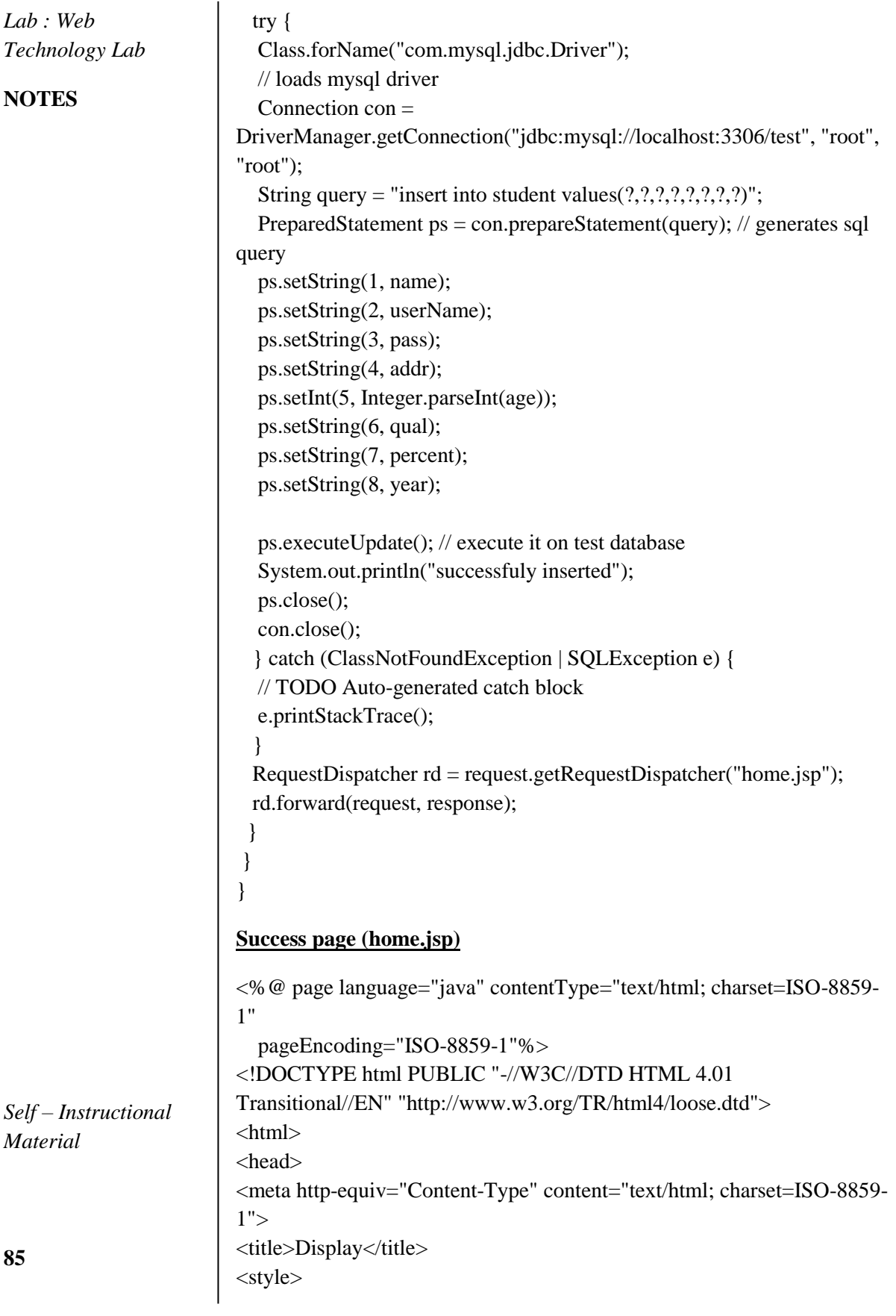

```
table#nat{
        width: 50%;
        background-color: #c48ec5;
}
</style>
</head>
<body> 
<\!\%String name = request.getParameter("fullname");
        String userName = request.getParameter("userName");
        String pass = request.getParameter("pass");
        String addr = request.getParameter("address");
        String age = request.getParameter("age");
        String qual = request.getParameter("qual");
        String percent = request.getParameter("percent");
        String year = request.getParameter("yop"); 
% >lttable id ="nat"gt<tr><td>Full Name</td>
        <td><% = name % ></td>\langle tr \rangle<tr><td>User Name</td>
        <td><% = userName %></td>
\langle tr><tr><td>Address</td>
        <td><% = addr % ></td></tr><tr><td>Age</td>
<br><td><\% = age \% > <td>\langle tr><tr><td>Qualification</td>
        <td><% = qual \% ></td>\langle tr><tr><td>Percentage</td>
        <td><% = percent % ></td>\langle tr \rangle<tr><td>Year of Passout</td>
```
#### **NOTES**

#### **NOTES**

*Material*

**87**

 $<% = year \% > |$  $\langle tr \rangle$ </table>  $-br>$ use " <i> select \* from student; </i> " in mysql client to verify it. </body> </html>

OUTPUT:

# **Registration Form**

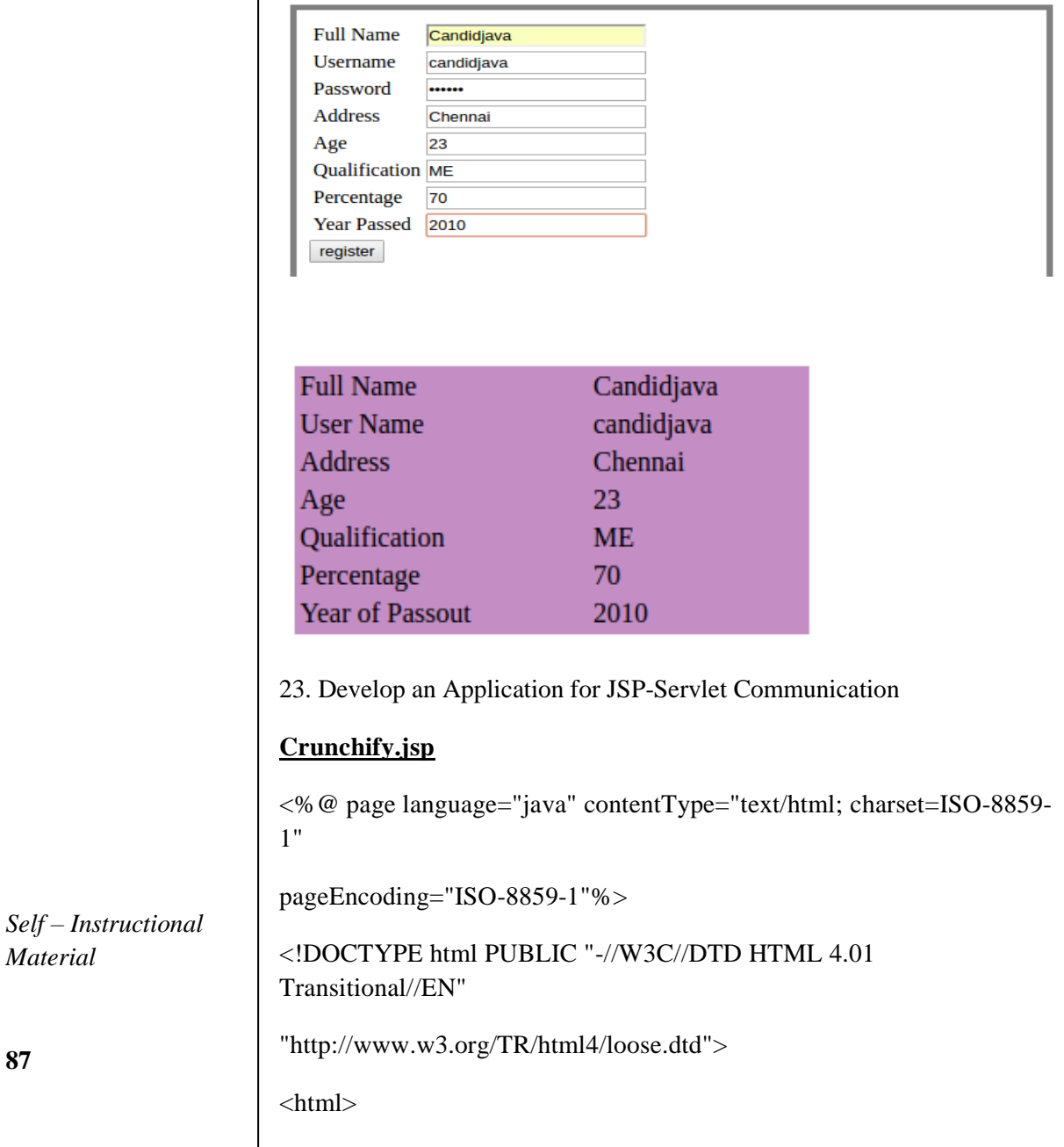

background-image:

url('https://cdn.crunchify.com/wpcontent/uploads/2013/03/Crunchify.bg\_.300.png');

}

</style>

<head>

<meta http-equiv="Content-Type" content="text/html; charset=ISO-8859-1">

<title>Crunchify JSP Servlet Example</title>

</head>

<body>

<div align="center" style="margin-top: 50px;">

<form action="CrunchifyServlet">

Please enter your Username: <input type="text" name="username" size="20px"> <br>

Please enter your Password: <input type="text" name="password" size="20px"> <br><br>

<input type="submit" value="submit">

</form>

 $\langle$ div $>$ 

</body>

</html>

</html>

#### **HelloCrunchify.java**

package com.crunchify.jsp.servlet;

import java.io.IOException;

import javax.servlet.ServletException;

*Lab : Web Technology Lab*

#### **NOTES**

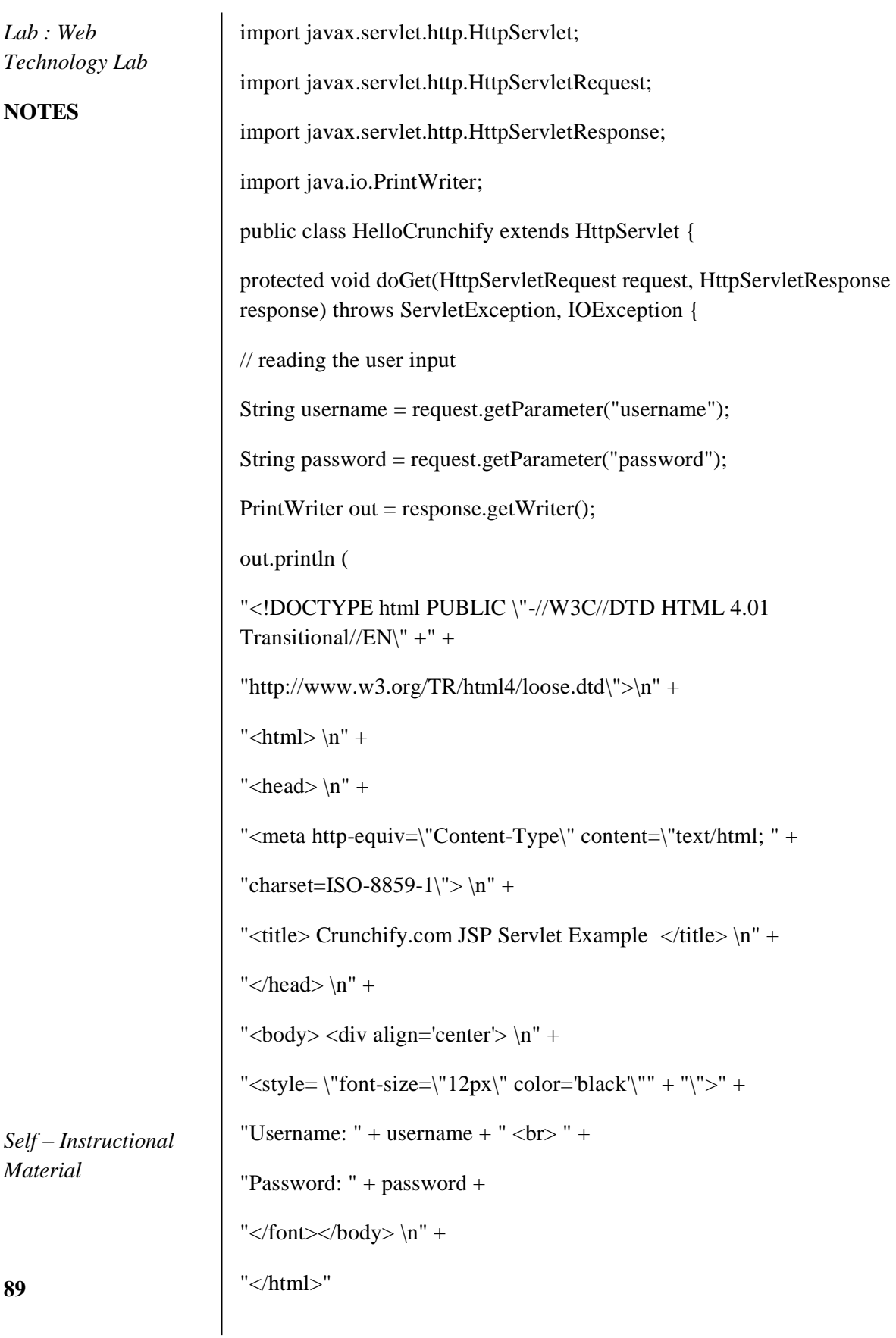

- ); }
- }

# **Web.xml:**

*Self – Instructional Material* <?xml version="1.0" encoding="UTF-8"?> <web-app xmlns:xsi="http://www.w3.org/2001/XMLSchema-instance" xmlns="http://java.sun.com/xml/ns/javaee" xmlns:web="http://java.sun.com/xml/ns/javaee/web-app\_2\_5.xsd" xsi:schemaLocation="http://java.sun.com/xml/ns/javaee http://java.sun.com/xml/ns/javaee/web-app\_3\_0.xsd" version="3.0"> <display-name>CrunchifyJSPServletExample</display-name> <welcome-file-list> <welcome-file>index.html</welcome-file> <welcome-file>index.htm</welcome-file> <welcome-file>index.jsp</welcome-file> <welcome-file>default.html</welcome-file> <welcome-file>default.htm</welcome-file> <welcome-file>default.jsp</welcome-file> </welcome-file-list> <servlet> <servlet-name>Hello</servlet-name> <servlet-class>com.crunchify.jsp.servlet.HelloCrunchify</servlet-class> </servlet> <servlet-mapping> <servlet-name>Hello</servlet-name> <url-pattern>/CrunchifyServlet</url-pattern>

### **NOTES**

#### **NOTES**

</servlet-mapping>

</web-app>

**Output:** localhost:8080/CrunchifyJSPServletExample/Crunchify.jsp **JSP Servlet Example** Please enter your Username: crunchify Please enter your Password: Password submit

1 (i)

÷

*Self – Instructional* **24. write a program for Database connectivity using console** import java.sql.\*; class EmployeeRecord { public static final String DBURL = "jdbc:oracle:thin:@localhost:1521:XE"; public static final String DBUSER = "local"; public static final String DBPASS = "test"; public static void main(String args[]) { try { //Loading the driver Class.forName("oracle.jdbc.driver.OracleDriver"); //Cretae the connection object Connection con = DriverManager.getConnection(DBURL, DBUSER, DBPASS); //Insert the record String sql = "INSERT INTO emp (emp\_id, empname, email, city) VALUES (?, ?, ?, ?)"; PreparedStatement statement = con.prepareStatement(sql); statement.setInt(1, 100); statement.setString(2, "Prashant"); statement.setString(3, "prasant@saxena.com"); statement.setString(4, "Pune"); int rowsInserted = statement.executeUpdate(); if (rowsInserted  $> 0$ ) {

*Material*

```
Lab : Web 
                                                                               Technology Lab
                                                                               NOTES
                                                                               Self – Instructional
                                                                               Material
System.out.println("A new employee was inserted successfully!\n");
 }
          // Display the record
         String \text{sgl1} = \text{``SELECT} * \text{FROM Emp";} Statement stmt = con.createStatement();
         ResultSet result = stmt.executeQuery(sql1);
          while (result.next())
          {
            System.out.println (result.getInt(1)+" "+
             result.getString(2)+" "+
             result.getString(3)+" "+
             result.getString(4));
          }
          //Update the record
         String sql2 = "Update Emp set email = ? where empname = ?";
          PreparedStatement pstmt = con.prepareStatement(sql2);
          pstmt.setString(1, "Jaya@gmail.com");
          pstmt.setString(2, "Jaya");
          int rowUpdate = pstmt.executeUpdate();
         if (rowUpdate > 0)
          {
             System.out.println("\nRecord updated successfully!!\n");
 }
          //Delete the record
          String sql3 = "DELETE FROM Emp WHERE empname=?";
         PreparedStatement statement1 = con.prepareStatement(sql3);
          statement1.setString(1, "Prashant");
          int rowsDeleted = statement1.executeUpdate();
         if (rowsDeleted > 0)
          {
             System.out.println("A Employee was deleted 
successfully!\n");
          }
       }
       catch(Exception ex)
       {
          ex.printStackTrace();
       }
}
Output
```
}

**92**

#### **NOTES**

**93**

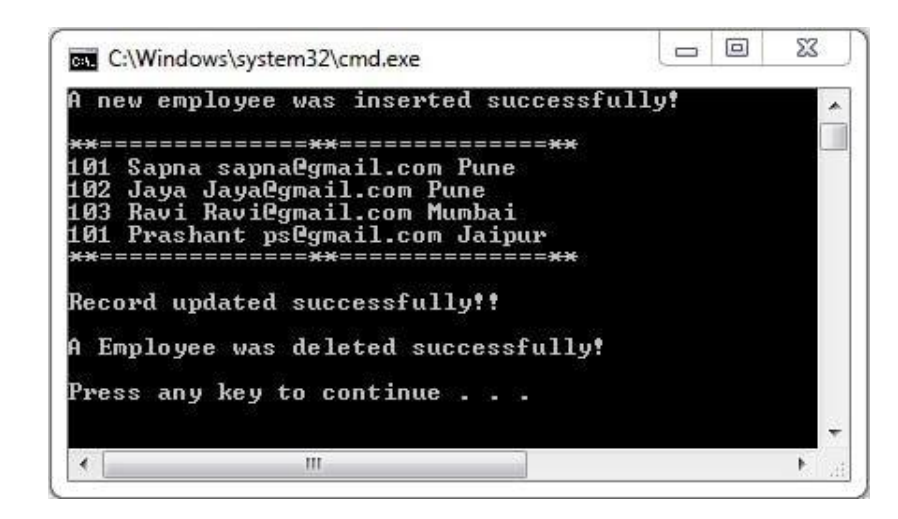

25. Database Programming using JDBC(Create, Read,Update, Delete)

#### **index.html**

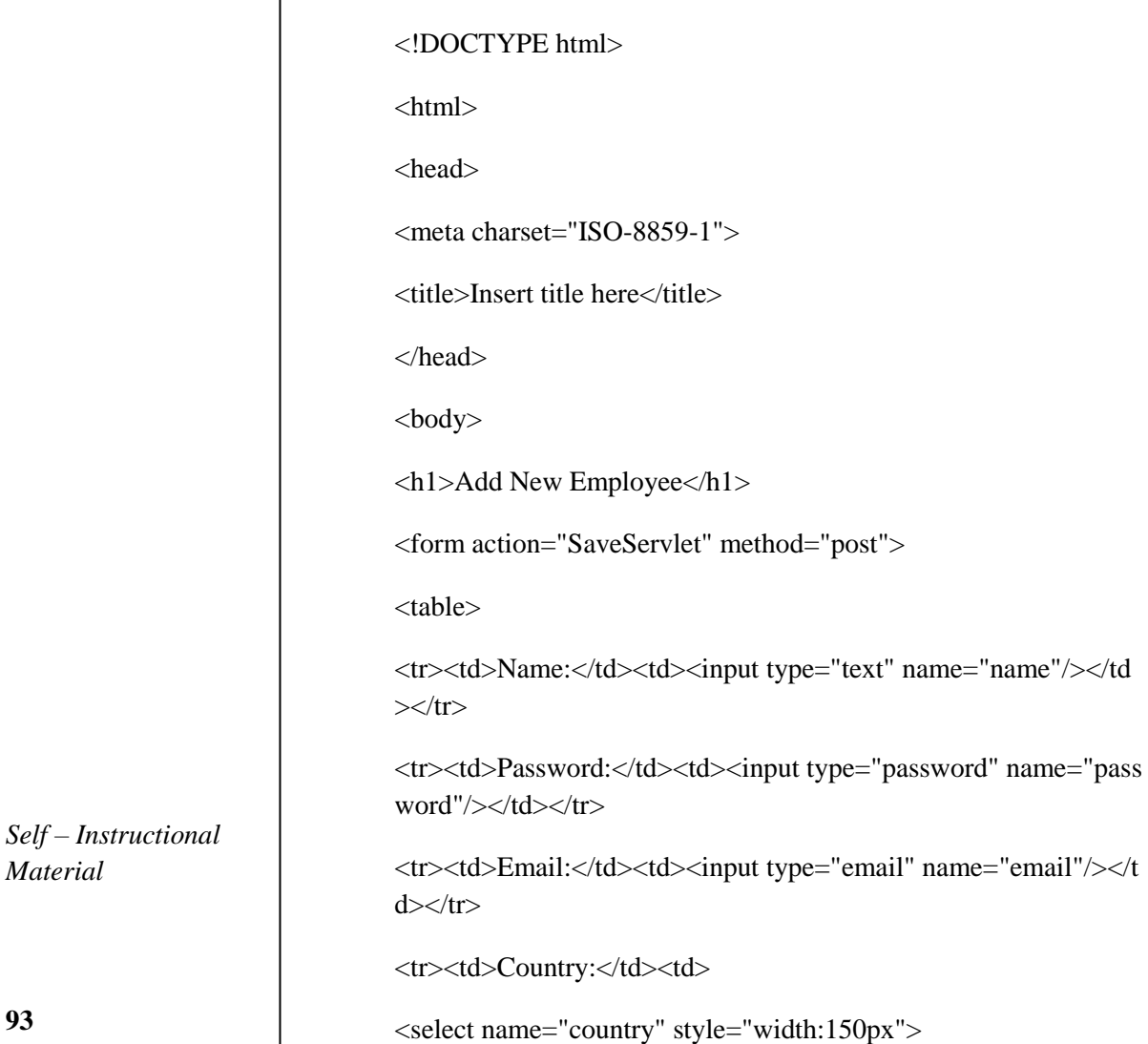

 $\sqrt{$ ntion $\Im$ India $\Im$ /ontion $\Im$ 

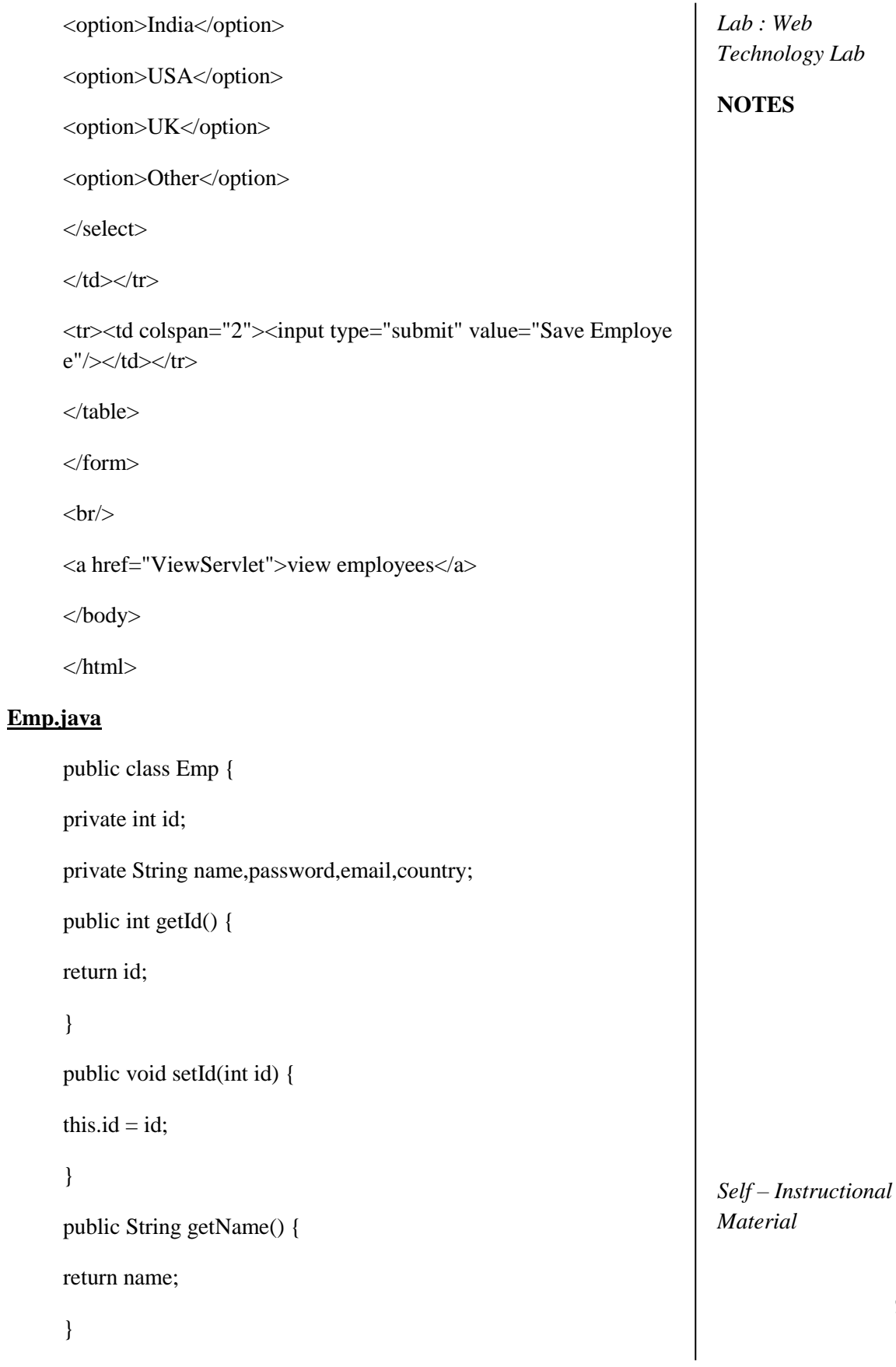

# **NOTES**

**94**

*Lab : Web Technology Lab* **NOTES** *Self – Instructional Material* **95** public void setName(String name) { this.name  $=$  name; } public String getPassword() { return password; } public void setPassword(String password) { this.password = password; } public String getEmail() { return email; } public void setEmail(String email) { this.email  $=$  email; } public String getCountry() { return country; } public void setCountry(String country) { this.country =  $country$ ; } } **EmpDao.java** import java.util.\*; import java.sql.\*; public class EmpDao {

public static Connection getConnection(){ Connection con=null; Connection con=null; try{ try{ Class.forName("oracle.jdbc.driver.OracleDriver"); Class.forName("oracle.jdbc.driver.OracleDriver"); con=DriverManager.getConnection("jdbc:oracle:thin:@localhost:  $1521:xe", "system", "oracle");$ }catch(Exception e){System.out.println(e);} return con;  $p = \frac{1}{\sqrt{2\pi}}$ public static int save(Emp e){ int status= $0;$  $\mathfrak{u}\mathfrak{y}_{\mathfrak{t}}$ Connection con=EmpDao.getConnection(); PreparedStatement ps=con.prepareStatement( "insert into user905(name,password,email,country) values  $(?,?,?,?)$ ps.setString(2,e.getPassword()); ps.setString(4,e.getCountry()); status=ps.executeUpdate(); return status; int status=0; *Lab : Web Technology Lab* **NOTES** *Self – Instructional Material* } try{ "); ps.setString(1,e.getName()); ps.setString(2,e.getPassword()); ps.setString(3,e.getEmail()); ps.setString(4,e.getCountry()); status=ps.executeUpdate(); con.close(); }catch(Exception ex){ex.printStackTrace();} return status; } public static int update(Emp e){ int status=0;

**96**

*Lab : Web Technology Lab* **NOTES** *Self – Instructional Material* **97** try{ Connection con=EmpDao.getConnection(); PreparedStatement ps=con.prepareStatement( "update user905 set name=?,password=?,email=?,country=? wher e id=?"); ps.setString(1,e.getName()); ps.setString(2,e.getPassword()); ps.setString(3,e.getEmail()); ps.setString(4,e.getCountry()); ps.setInt(5,e.getId()); status=ps.executeUpdate(); con.close(); }catch(Exception ex){ex.printStackTrace();} return status; } public static int delete(int id){ int status=0; try{ Connection con=EmpDao.getConnection(); PreparedStatement ps=con.prepareStatement("delete from user905 where id=?");  $ps.setInt(1,id);$ status=ps.executeUpdate(); con.close(); }catch(Exception e){e.printStackTrace();} return status; }

*Lab : Web Technology Lab* **NOTES** *Self – Instructional Material* **98** public static Emp getEmployeeById(int id){ Emp e=new Emp(); try{ Connection con=EmpDao.getConnection(); PreparedStatement ps=con.prepareStatement("select \* from user9 05 where  $id=?$ ");  $ps.setInt(1,id);$ ResultSet rs=ps.executeQuery();  $if(rs.next())$ e.setId(rs.getInt(1)); e.setName(rs.getString(2)); e.setPassword(rs.getString(3)); e.setEmail(rs.getString(4)); e.setCountry(rs.getString(5)); } con.close(); }catch(Exception ex){ex.printStackTrace();} return e; } public static List<Emp> getAllEmployees(){ List<Emp> list=new ArrayList<Emp>(); try{ Connection con=EmpDao.getConnection(); PreparedStatement ps=con.prepareStatement("select \* from user9 05"); ResultSet rs=ps.executeQuery(); while(rs.next()){

*Lab : Web Technology Lab* **NOTES** *Self – Instructional Material* **99** Emp e=new Emp();  $e.setId(rs.getInt(1));$ e.setName(rs.getString(2)); e.setPassword(rs.getString(3)); e.setEmail(rs.getString(4)); e.setCountry(rs.getString(5)); list.add(e); } con.close(); }catch(Exception e){e.printStackTrace();} return list; } } **SaveServlet.java** import java.io.IOException; import java.io.PrintWriter; import javax.servlet.ServletException; import javax.servlet.annotation.WebServlet; import javax.servlet.http.HttpServlet; import javax.servlet.http.HttpServletRequest; import javax.servlet.http.HttpServletResponse; @WebServlet("/SaveServlet") public class SaveServlet extends HttpServlet { protected void doPost(HttpServletRequest request, HttpServletRes ponse response) throws ServletException, IOException {

*Lab : Web Technology Lab* **NOTES** *Self – Instructional Material* **100** response.setContentType("text/html"); PrintWriter out=response.getWriter(); String name=request.getParameter("name"); String password=request.getParameter("password"); String email=request.getParameter("email"); String country=request.getParameter("country"); Emp e=new Emp(); e.setName(name); e.setPassword(password); e.setEmail(email); e.setCountry(country); int status=EmpDao.save(e); if(status>0){ out.print("<p>Record saved successfully!</p>"); request.getRequestDispatcher("index.html").include(request, resp onse); }else{ out.println("Sorry! unable to save record"); } out.close(); } } **EditServlet.java** import java.io.IOException; import java.io.PrintWriter; import javax.servlet.ServletException; import javax.servlet.annotation.WebServlet;

**NOTES**

import javax.servlet.http.HttpServlet; import javax.servlet.http.HttpServletRequest; import javax.servlet.http.HttpServletResponse; @WebServlet("/EditServlet") public class EditServlet extends HttpServlet { protected void doGet(HttpServletRequest request, HttpServletRes ponse response) throws ServletException, IOException { response.setContentType("text/html"); PrintWriter out=response.getWriter(); out.println("<h1>Update Employee</h1>"); String sid=request.getParameter("id"); int id=Integer.parseInt(sid); Emp e=EmpDao.getEmployeeById(id); out.print("<form action='EditServlet2' method='post'>"); out.print("<table>"); out.print("<tr><td></td><td><input type='hidden' name='id' value  $=$ "'+e.getId()+"'/></td></tr>"); out.print("<tr><td>Name:</td><td><td><input type='text' name='nam e' value="'+e.getName()+"'/></td></tr>''); out.print("<tr><td>Password:</td><td><input type='password' na me='password' value='"+e.getPassword()+"'/>  $\langle t \text{d}\rangle \langle \text{tr}\rangle$ "); out.print("<tr><td>Email:</td><td><td><input type='email' name='em ail' value='"+e.getEmail()+"'/></td></tr>"); out.print("<tr><td>Country:</td><td>"); out.print("<select name='country' style='width:150px'>"); out.print("<option>India</option>");

*Material*

*Self – Instructional*

```
Lab : Web 
                                                                              Technology Lab
                                                                              NOTES
                                                                              Self – Instructional
                                                                              Material
        out.print("<option>USA</option>");
        out.print("<option>UK</option>");
        out.print("<option>Other</option>");
        out.print("</select>");
        out.print("</td></tr>");
        out.print("<tr><td colspan='2'><input type='submit' value='Edit &
        Save '/>\lt/td>\lt/tr>");
        out.print("</table>");
        out.print("</form>");
        out.close();
        }
EditServlet2.java
        import java.io.IOException;
        import java.io.PrintWriter;
        import javax.servlet.ServletException;
        import javax.servlet.annotation.WebServlet;
        import javax.servlet.http.HttpServlet;
        import javax.servlet.http.HttpServletRequest;
        import javax.servlet.http.HttpServletResponse;
        @WebServlet("/EditServlet2")
        public class EditServlet2 extends HttpServlet {
        protected void doPost(HttpServletRequest request, HttpServletRes
        ponse response)
        throws ServletException, IOException {
        response.setContentType("text/html");
        PrintWriter out=response.getWriter();
        String sid=request.getParameter("id");
```
}

**102**

*Self – Instructional*

*Material*

**103**

**NOTES**

int id=Integer.parseInt(sid); String name=request.getParameter("name"); String password=request.getParameter("password"); String email=request.getParameter("email"); String country=request.getParameter("country"); Emp e=new Emp(); e.setId(id); e.setName(name); e.setPassword(password); e.setEmail(email); e.setCountry(country); int status=EmpDao.update(e); if(status>0){ response.sendRedirect("ViewServlet"); }else{ out.println("Sorry! unable to update record"); } out.close(); } } **DeleteServlet.java** import java.io.IOException; import javax.servlet.ServletException; import javax.servlet.annotation.WebServlet; import javax.servlet.http.HttpServlet; import javax.servlet.http.HttpServletRequest;

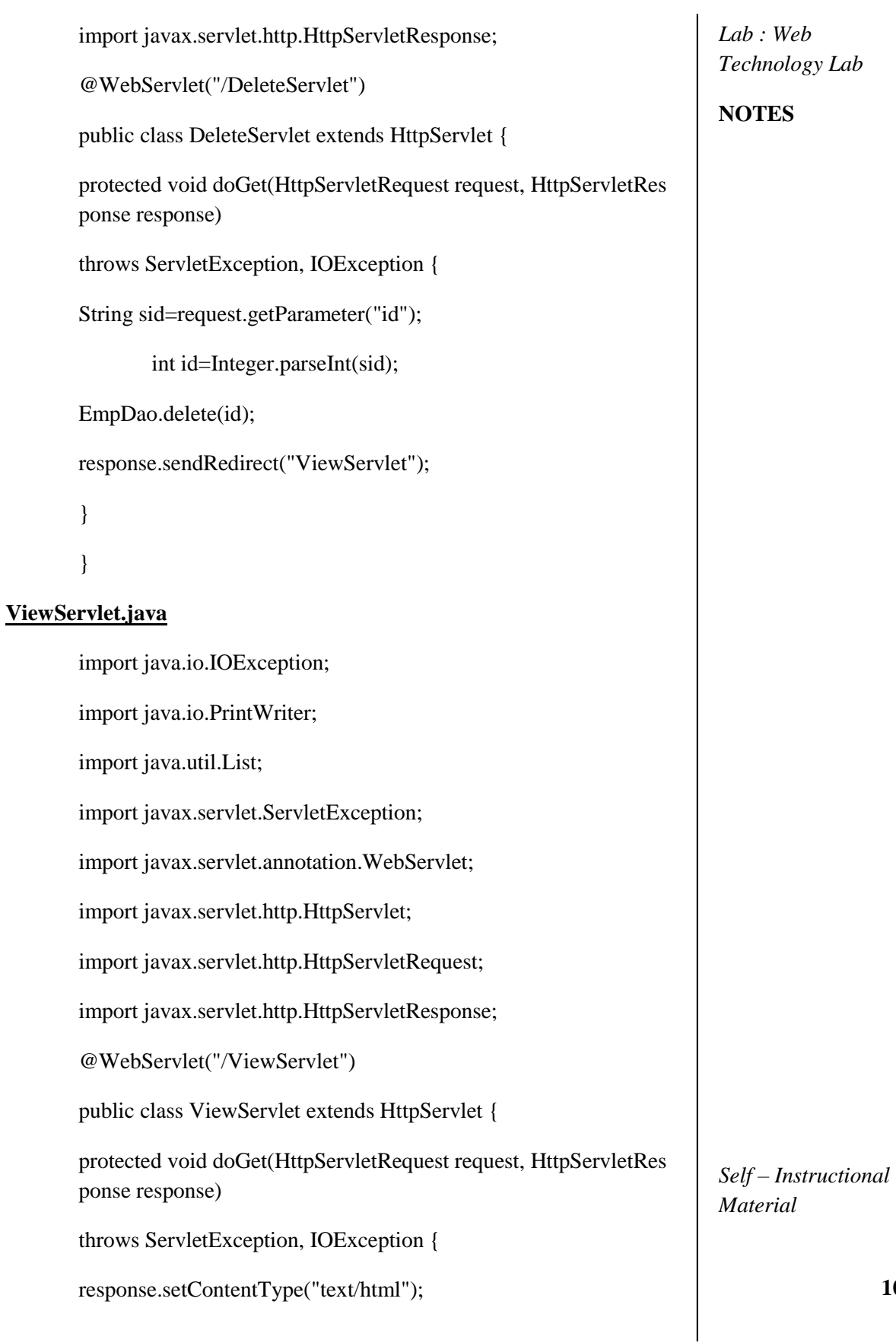

**104**

**NOTES**

```
PrintWriter out=response.getWriter();
       out.println("<a href='index.html'>Add New Employee</a>");
       out.println("<h1>Employees List</h1>");
       List<Emp> list=EmpDao.getAllEmployees();
       out.print("<table border='1' width='100%'");
       out.print("<tr><th>Id</th><th>Name</th><th>Password</th><th
       >Email</th><th>Country</th>
       <th>Edit</th><th>Delete</th></tr>");
       for(Emp e:list){
       out.print("<tr><td>"+e.getId()+"</td><td>"+e.getName()+"</td>
       <td>"+e.getPassword()+"</td>
       <td>"+e.getEmail()+"</td><td>"+e.getCountry()+"</td><td><a h
       ref='EditServlet?id="+e.getId()+"'>edit</a></td>
       <td><a href='DeleteServlet?id="+e.getId()+"'>delete</a></td></tr
       >");
       }
       out.print("</table>");
       out.close();
       }
Output:
```
Fill the new Record and submit it into database

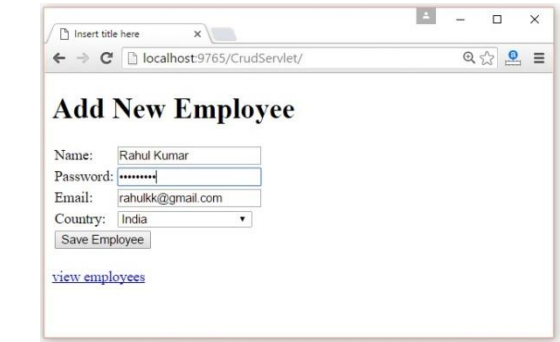

*Self – Instructional Material*

**105**

New Record Inserted Into Database
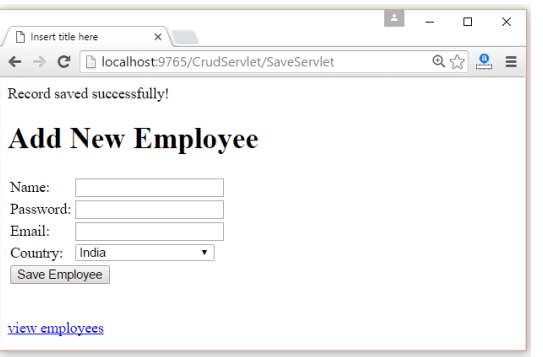

## Recorded List in Database

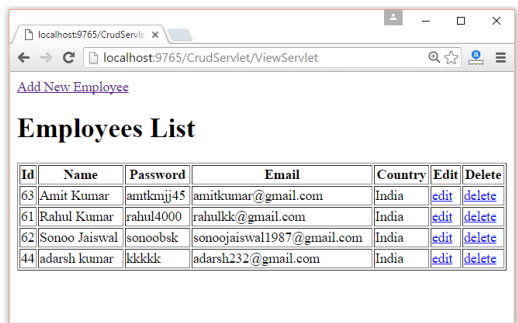

Change or Update the Existing Data

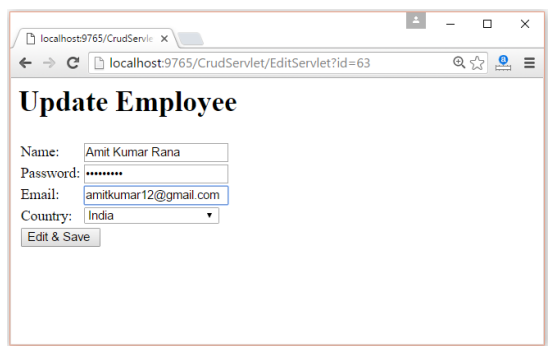

Updated Data in Database

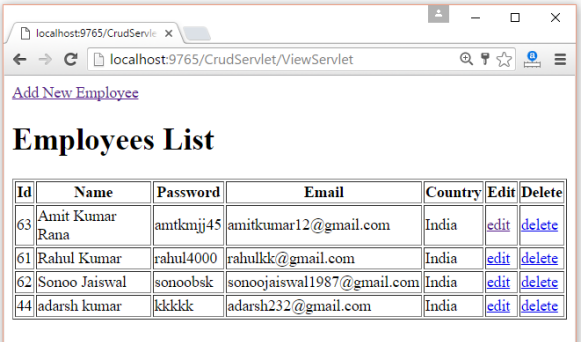

*Lab : Web Technology Lab*

## **NOTES**

*Self – Instructional Material*

*Lab : Web Technology Lab*

**NOTES**

## Delete an Record From Database

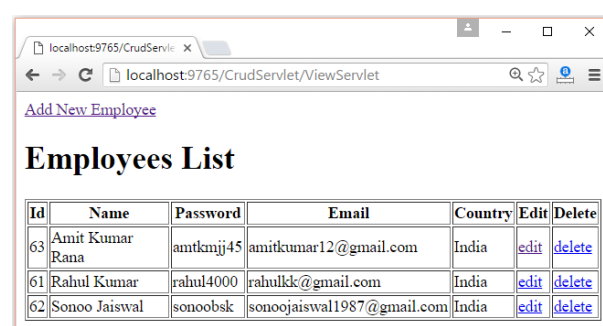

*Self – Instructional Material*